El Curso A ofrece el currículo de Ciencia de la Computación para lectores principiantes, alrededor de la edad de kínder. Los/as estudiantes aprenderán a programar usando comandos como los loops y los eventos. Las lecciones que se presentan en este curso, también les enseñarán a colaborar con otros/as de forma significativa, investigar diferentes técnicas de solución de problemas, perseverar al enfrentar tareas difíciles y aprender acerca de la seguridad en internet. Hacia el final del curso, los/as estudiantes crearán su propio juego o historia, que podrán compartir desde el Play Lab

### Lección 1: Debugging: Bugs no [Detectados](#page-2-0)

Bug | Debugging | Persistence | Unplugged

### Lección 2: [Perseverancia](#page-7-0) y Frustración: Stevie y el Gran Proyecto

Fail | Frustrated | Persistence | Unplugged

### Lección 3: [Algoritmos](#page-12-0) de la Vida Real: Plantar una Semilla

Unplugged | Algorithms

Curso A

### Lección 4: [Aprender](#page-16-0) a Arrastrar y Soltar

Click | Double-Click | Drag | Drop | Pair Programming

### Lección 5: [Programación](#page-21-0) Sin Conexión: Mapas Felices

Algorithms | Sequencing | Unplugged

### Lección 6: [Programación](#page-26-0) en Laberinto

Algorithms | Debugging | Program | Programming

### Lección 7: Common Sense [Education:](#page-32-0) Ir a lugares de forma segura

Common Sense Education | Unplugged

### Lección 8: Loops Sin [Conexión:](#page-37-0) Loops Felices

Unplugged | Loop | Repeat

### Lección 9: Bucles en [Recolectora](#page-43-0)

Loop | Collector

### [Lección](#page-47-0) 10: Bucles en Artista

Loop | Artist

### Lección 11: Eventos Sin [Conexión:](#page-51-0) El Gran Evento

Unplugged | Event

### Lección 12: [Eventos](#page-56-0) en Play Lab

Play Lab | Event

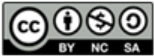

This curriculum is available under a<br>Creative Commons License (CC BY-NC-SA 4.0).

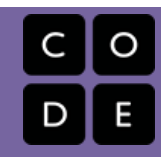

# <span id="page-2-0"></span>Lección 1: Debugging: Bugs no Detectados

Bug o error | Depurar | Perseverancia | Sin conexión

### Descripción

Esta lección guiará a los/as estudiantes por los pasos del debugging. Los/as estudiantes aprenderán el mantra: "¿Qué sucedió?, ¿Qué se suponía debía pasar? ¿Qué te dice eso?"

# Propósito

La investigación muestra que algunos/as estudiantes tienen menos problemas de debugging en un programa que escribiendo uno cuando recién aprenden a codificar. En esta lección, presentamos la idea de "debugging" en un sentido real. El objetivo en esta lección es enseñar a los/as estudiantes a encontrar un "bug" y aumentar la perseverancia mostrándoles que es normal encontrar errores. En lecciones posteriores, los/as estudiantes harán debug programas reales que se encuentran en Code.org.

# Agenda

[Actividad](#page-4-0) previa (12 min) Errores No [Detectados](#page-4-1) [Vocabulario](#page-4-2) [Desglose](#page-4-3) del Marble Run (10 - 20 min) [Depurar](#page-4-4) la Vía [Actividad](#page-5-0) de Cierre (10 - 20 min)

[Escribir](#page-5-1) en el Diario [Aprendizaje](#page-6-0) Extendido

[Cazando](#page-6-1) Bugs en la Vida Real

### Ver en Code [Studio](https://studio.code.org/s/coursea/lessons/1/levels/1/)

### Objetivos

Los estudiantes podrán:

- Expresar que se han dado cuenta cuando algo es diferente de lo que se espera.
- Identificar cuál fue el resultado esperado antes de que ocurra un error.
- Determinar y describir la diferencia entre lo que se esperaba y lo que realmente sucedió en caso de error.

# Preparación

Vea el [teacher-video-unspotted-bugs]  $[0]$ .

Revise la historia "Errores no Encontrados"([view-story-online][1]). Pre-lea Bugs No Encontrados para identificar las preguntas adecuadas para su aula.

Siga las instrucciones en la [marble-runteacher-prep-guide][2] para hacer un Marble Run (que se ordenará incorrectamente al principio).

Entregue un [think-spot-journal][3] a cada estudiante

### Enlaces

ilmportante! Haz una copia de los documentos que piensas compartir con los estudiantes.

#### Para los docentes

[Marble](https://drive.google.com/open?id=1cZfdedHXDxYz0HSaPmdhnz9YhOe_OzXzqAtvzxIwPlo) Run - Guía de preparación para el docente

#### Para los estudiantes

- Caras de [Emociones](https://docs.google.com/document/d/1_Ayr4BqFkEXU4CU3ObyZhvQK6n9iWVF9tLqaLB8Sdq4) Imágenes de emociones Hacer una copia
- **Bugs no [Detectados](https://drive.google.com/open?id=14GQtNyoL4Mf82ilWS3dHV0pdKA6oz0mzs45BmaqLVcQ)** Libro de cuentos
- **[Diario](https://drive.google.com/open?id=1Ocd1YMLY8bbBYGa17CKhCjBxDvmhhvd6dxK_XYO5-RE) Think Spot** Diario de reflexiones Hacer una copia  $\overline{\phantom{a}}$
- El primer Bug [Computacional](https://www.youtube.com/watch?v=8NC4TZZqLh8&feature=youtu.be) Video para el estudiante

### Vocabulario

- Bug o error parte de un programa que no funciona correctamente.
- Depurar encontrar y solucionar problemas en un algoritmo o programa.
- Perseverancia intentar algo una y otra vez, incluso si es muy difícil.

# <span id="page-4-0"></span>Actividad previa (12 min)

Objetivo: Ayudar a los/as estudiantes a comprender los pasos del "debugging".

### <span id="page-4-1"></span>Errores No Detectados

Esta historia puede ser presentada de varias maneras, incluyendo:

- Sentados/as en círculo.
- Proyectando con documento, cámara/pizarra inteligente.
- Estudiantes en parejas en sus computadores.

La historia de "Bugs No Encontrados" presenta muchas de las ideas que los/as estudiantes van a necesitar para entender el proceso de "debugging" de la codificación. Esta actividad previa está preparada para vincular una historia memorable con un concepto que los/as niños/as a menudo encuentran difícil.

Lea la historia y discuta las técnicas que JD usó para descubrir y cuidar a los "bugs". Asegúrese que esas preguntas y tácticas sean repetidas lo suficiente para

#### **V** Lesson Tip

Ideas importantes de la historia:

- ¿Qué se supone que pasaría?
- ¿Qué te dice eso?
- ¿Funcionó el primer paso?
- ¿Funcionó el segundo paso?
- ¿Dónde estuvo el error?

que los/as estudiantes puedan recordarlas (sino recitarlas) sin tener la historia a mano.

Posibles preguntas para la historia:

- Página 3: ¿Qué viste en la foto?, ¿Qué está mal con la flor? (¡está al revés!) ¿Qué está mal con el reloj? (Las manecillas no están al centro) ¿Por qué crees que hay algo malo con estos objetos? (¡Porque tienen bugs!).
- Página 7: ¿Qué está mal con la foto? (La lámpara está al revés) ¿Por qué pasa eso? (hay un bug).
- Página 11: ¿Qué está mal con la escena? (¡El auto no tiene ruedas!) ¿Por qué? (¡Por qué tiene "bugs"!).
- ¿Qué encontró JD cuando fue a buscar el "bug"? ¿Qué salió mal? ¿Qué significa esto? (JD encontró un árbol al revés. ¡Está mal porque el tronco del árbol debería estar tocando el suelo! Esto significa que hay un "bug" en el árbol).

### <span id="page-4-2"></span>Vocabulario

Esta lección tiene 3 nuevas palabras de vocabulario importante:

- $\bullet$  Bug (error) Díganlo conmigo: "Baaag". Algo que sale mal. Un error
- Debugging Díganlo conmigo: Dee-bug-ing. Encontrar y arreglar los errores.
- Perseverancia Díganlo conmigo: Perrr se ve- rancia. No rendirse. La perseverancia funciona mejor cuando intentas las cosas de diferentes formas, muchas veces.

### <span id="page-4-3"></span>Desglose del Marble Run (10 - 20 min)

Objetivo: Ayudar a los/as estudiantes a pensar en forma crítica acerca de la diferencia entre lo que está sucediendo y lo que se espera que suceda.

### <span id="page-4-4"></span>Depurar la Vía

¡Qué sucedió?

```
 - La bolita cayó en la mesa.
```
¿Qué se suponía que debía pasar?

```
 - La bolita debería haber caído de A dentro de B.
```
¡Qué te dice eso?

- Deberían dar vuelta a B de manera que la bolita salg

Ahora que se ha introducido a los/as estudiantes a la idea de buscar problemas, pueden intentar aplicarla a más lugares del mundo real. Esta actividad les entrega la práctica para buscar "errores" en el juego "Marble Runs" (un proyecto en el que estarán trabajando la próxima semana).

Tome su marble run de muestra (hecho según nuestros planos, o algo similar). Muestre a los/as estudiantes cómo funciona cada pieza, luego muestre cómo se juntan (pero hágalo en forma incorrecta para que la bola se mueva incorrectamente de A a B.

El objetivo de este ejercicio es ayudar a los/as estudiantes a identificar cuando algo sale mal, así, si

#### Diga:

¡Grandioso! ¡Son tan buenos/as para esto, ¡a lo mejor me pueden ayudar con mi propio problema!

Ven, tengo este marble run que hice. Viene en dos partes. Cuando pongo la bolita aquí (entrada A) se supone que debe salir por aquí (Salida A). Cuando pongo la bolita aquí (entrada B) se supone que debe salir por aquí (salida B). Ahora, cuando las deslizo juntas debería poder poner la bolita aquí (entrada A) y debería poder salir por aquí (Salida B), pero no funciona, miren.

[Deslice las dos piezas con la salida B enfrentando la salida A.]

Observen lo que sucede. [Suelte la bolita en la entrada A y vea que no sale por la salida B.]

• ¡ERROR!

no lo entienden la primera vez hágalo de nuevo, y de nuevo. Puede ayudar si muestra caras de frustración en forma exagerada cuando la bola no hace lo que a usted le gustaría que hiciera.

Permita que los/as estudiantes compartan sus hipótesis acerca de lo que está fallando, y de cómo arreglarlo. Los/as estudiantes deberían sentirse libres de intentar cosas que usted sabe que son incorrectas. Si los/as estudiantes no pueden identificar las soluciones, use la fórmula para encontrar "errores" en su configuración. Repítalo hasta que tenga una pista funcionando.

Aquí el estímulo es clave. Si las cosas no funcionan de inmediato, elogie a la clase por ser perseverantes y por escoger no rendirse. Si comienzan a sentirse frustrados, anímelos a perseverar un poco más, prométales que encontrarán la respuesta si siguen esforzándose.

# <span id="page-5-0"></span>Actividad de Cierre (10 - 20 min)

### <span id="page-5-1"></span>Escribir en el Diario

Objetivo: Los/as estudiantes comenzarán a comprender la importancia de la actividad que acaban de completar reflexionando verbalmente, luego dibujando en sus diarios.

#### Aclara tu mente:

Puede ser un distractor para un/a estudiante tener preguntas sin responder o dudas. Para finalizar esta lección, le daremos a todos/as la oportunidad de eliminarlas para que puedan reflexionar en lo que se les ha enseñado.

Anime a los/as estudiantes a compartir sus pensamientos y preguntas ya sea con todo el curso o con su compañero.

Diga:

¡Qué creen que hemos aprendido en esta lección?

- Depuración
- Cómo resolver un problema
- Cómo hacer funcionar un marble
- ¡Cómo crees que nos puede ayudar en otros lugares?

#### Reflexionar:

Una vez que hayan tenido tiempo de ponderar sus

pensamientos, hágalos pensar acerca del propósito de la lección que acaban de aprender. ¿Por qué hicieron esta actividad? ¿Cómo los ayudará más adelante? ¿Pueden pensar en cosas con errores que han visto en el mundo real?

Los/as estudiantes deberían terminar dibujando o escribiendo en sus diarios. Alguno temas posibles podrían ser:

· Dibuja uno de los Caras de [Emociones](https://docs.google.com/document/d/1_Ayr4BqFkEXU4CU3ObyZhvQK6n9iWVF9tLqaLB8Sdq4) - Imágenes de emociones ten la esquina de la página de tu diario que muestre cómo te sentiste en la lección de hoy.

- ¿Cómo te sientes cuándo algo en lo que trabajas comienza a mostrar errores?
- ¿Cuántas veces piensas que deberías tratar de arreglar un error antes de darte por vencido?
- ¿Qué harías si notas que algo tienen errores, pero no sabes cómo arreglarlo?

# <span id="page-6-0"></span>Aprendizaje Extendido

### <span id="page-6-1"></span>Cazando Bugs en la Vida Real

Lleve a sus estudiantes al aire libre. ¿Ven alguna señal de bugs? ¿Qué son? Ahora miren de más cerca... ¿Pueden encontrar el bug real?

Las señales de bugs en la vida real no serán tan dramáticas como los árboles al revés, pero pueden ser hojas muertas, manchas en las flores o barro en las veredas. Pida a los/as estudiantes hacer una lluvia de ideas sobre esto antes de salir a buscarlos.

### Normas de aprendizaje

Estándares para ciencias de la computación CSTA K-12 (2017)

▶ AP - Algoritmos y programación

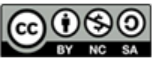

This curriculum is available under a Creative Commons License (CC BY-NC-SA 4.0). Español (Latinoamérica) v

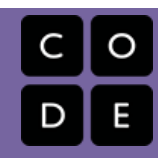

# Lección 2: Perseverancia y Frustración: Stevie y el Gran Proyecto

Falla | Frustrado | Perseverancia | Sin conexión

### Descripción

<span id="page-7-0"></span>CURSO

 $\left| {\bf{A}} \right|$  $\left| {\bf{A}} \right|$  $\left| {\bf{A}} \right|$ 

Cuando los/as estudiantes se encuentran con una barrera mientras responden una pregunta o trabajan en un proyecto, es muy fácil para ellos/as sentirse frustrados/as y darse por vencidos/as. Esta lección presenta a los/as estudiantes a la idea de que la frustración puede ser una parte importante del aprendizaje. Aquí, la frustración es presentada como un paso en el proceso creativo, más que un signo de falla.

Esta lección puede ser realizada en una o dos clases. Si tiene más tiempo siéntase con la libertad de alargar la fase de construcción y revisión de la actividad con el Marble Run.

# Propósito

La meta de esta lección es ayudar a los/as estudiantes a darse cuenta que la falla y la frustración son normales cuando se trabaja en un proyecto, pero que eso no significa que deban darse por vencidos/as.

En esta lección, los/as estudiantes desarrollarán una comprensión de lo que significa sentirse frustrado cuando se trabaja en un proyecto grande. Es posible que no todos/as los/as estudiantes experimenten la frustración con esta actividad, pero existen muchas oportunidades para abrir una discusión acerca de momentos del pasado donde ellos hayan sentido frustración, pero, sin embargo, perseveraron.

### Agenda

[Actividad](#page-9-0) previa (15 mín)

Stevie y el gran [proyecto](#page-9-1) [Vocabulario](#page-9-2)

#### [Marble](#page-9-3) Run (20 - 45 min)

Antes del [proyecto](#page-10-0) [Construir](#page-10-1) el Marble Run [Después](#page-10-2) del Marble Run

#### [Actividad](#page-11-0) de Cierre (5 min)

[Escribir](#page-11-1) en el diario

[Aprendizaje](#page-11-2) Extendido

### Ver en Code [Studio](https://studio.code.org/s/coursea/lessons/2/levels/1/)

### Objetivos

Los estudiantes podrán:

- Identificar y señalar síntomas de frustración.
- Ilustrar al menos una razón por la que elegirán ser perseverantes, en lugar de darse por vencidos, frente a la frustración.

### Preparación

Vea el [teacher-video-stevie-big-project] [0].

Previamente lea "Stevie y el gran proyecto" para identificar las preguntas adecuadas para su clase.

Siga las instrucciones en la [marble-runteacher-prep-guide][1] para construir un Marble Run.

Imprima copias de Las Reglas del Marble Run (página 2 de la Guía del/a Profesor/a) para cada estudiante o pareja de estudiantes.

Prepare una estación de recursos con cartulina, tijeras de seguridad, cinta adhesiva y cualquier cosa que usted crea que pueda ser entretenida para los/as estudiantes para usar en la construcción. Incluya unas copias de las páginas de las "Sugerencias para Marble Run" de la Guía del/a estudiantes, pero no les avise de su existencia.

(Opcional) Permita a los/as estudiantes traer cartulina, palos de helado, cuerdas u otras cosas para agregar a la estación de recursos.

Asegúrese que cada estudiante tenga un [think-spot-journal][2].

### Enlaces

ilmportante! Haz una copia de los documentos que piensas compartir con los estudiantes.

Para los docentes

[Marble](https://drive.google.com/open?id=1cZfdedHXDxYz0HSaPmdhnz9YhOe_OzXzqAtvzxIwPlo) Run - Guía de preparación para el docente

Para los estudiantes

- Caras de [Emociones](https://docs.google.com/document/d/1_Ayr4BqFkEXU4CU3ObyZhvQK6n9iWVF9tLqaLB8Sdq4) Imágenes de emociones Hacer una copia
- Stevie y el Gran [Proyecto](https://studio.code.org/s/courseb-2017/stage/2/puzzle/1) Historia en línea
- Stevie y el Gran [Proyecto](https://drive.google.com/open?id=1NAQ6a45wsZ3g5WoXIsFLHepMrZFpMt6sOyg45eADv0s) Libro de cuentos
- [Diario](https://drive.google.com/open?id=1Ocd1YMLY8bbBYGa17CKhCjBxDvmhhvd6dxK_XYO5-RE) Think Spot Diario de reflexiones Hacer una copia  $\mathbf{\cdot}$

### Vocabulario

- F.A.I.L. acrónimo de First Attempt In Learning (primer intento de aprendizaje).
- Frustrado sentirse molesto o enojado porque algo no sale como uno quiere.
- Perseverancia intentar algo una y otra vez, incluso si es muy difícil.

# <span id="page-9-0"></span>Actividad previa (15 mín)

### <span id="page-9-1"></span>Stevie y el gran proyecto

Esta lección esta hecha para presentar a los alumnos la idea de que ellos no deberían darse por vencidos sólo porque están frustrados.

Leer: Comienza leyendo resource stevie-big-projectpdf not found. Se les presentarán a los alumnos las ideas de la perseverancia y la frustración mediante los desafíos relatables de Stevie y la Ardilla y su equipo. Los principales son el concepto de que la lucha conduce al aprendizaje y que la perseverancia puede llevar al éxito.

Este libro debe ser leído como una historia para el aula; cualquier otro formato existe sólo para los alumnos que no tienen acceso a un profesor.

Discutir: Cuando compartas esta historia con la clase, tendrás toda la libertad de usar las técnicas de lectura que funcionan con tu curso. Si a tus alumnos les gusta discutir las cosas que suceden a medida que aparecen en la historia, asegúrate de detener la clase luego de grandes porciones de la historia como cuando Stevie quiebra su estructura, o cuando Laurel explica su frustración.

Si a tus alumnos les gusta oír toda la historia y discutir al final, léela y luego estimula su memoria con preguntas del tipo "Recuerdan cuándo..."

### <span id="page-9-2"></span>Vocabulario

Revisión: El vocabulario en esta lección está dentro

#### Sugerencia de lección

Ejemplos de preguntas:

- ¿Cómo te sentirías si te dieran un proyecto que se ve mucho más difícil de lo que estás acostumbrado a hacer?
- ¿Crees que está bien intentar algo nuevo, incluso si no funciona la primera vez?
- ¿Por qué crees que Stevie rompió su proyecto?
	- ¿Crees que esto la ayudó o la perjudicó cuando se t  $i$ Que crees que Stevie debería haber hecho en lugar
- ¿Puede alguien explicar lo que es la frustración?
- ¿Cómo crees.que puedes saber cuándo estás frustrado?
	- ¿Qué cara pones cuándo estás frustrado?
	- ¿Cómo puedes hacerte sentir mejor cuándo comienzas
- Todos nos sentimos frustrados, a veces. ¿Significa
- ¿Puede alguien decirme lo que es la perseverancia?
	- ¿Por qué es difícil aprender si no eres perseverante?
	- ¿Pueden decirme por qué podrían sentir la tentación de no ser perseverantes?
	- ¿Qué sucedió cuando Stevie decidió ser perseverante?
	- ¿Crees que puedes ser perseverante?

de lo más importante del año. Es posible que necesites hacer un trabajo adicional con tus alumnos al final de la historia para asegurarte que comprendieron que la frustración es un sentimiento como estar molesto o enojado por algo y la perseverancia es escoger no rendirse, e intentar algo una y otra vez.

- Perseverancia Dilo conmigo: Per-se-veran-cia. No rendirse. La perseverancia funciona mejor cuando intentas las cosas de formas diferentes, muchas veces.
- Frustrado Dilo conmigo: Frus tra do. Sentirse molesto o enojado porque algo no es de la forma que quieres.
- F.A.I.L. First Attempt in learning. (Primer Intento para aprender) Cuando tratas de hacer algo, pero no lo haces del todo bien.

# <span id="page-9-3"></span>Marble Run (20 - 45 min)

Esta actividad está orientada a destacar y normalizar el sentimiento de frustración, a la vez que se les da a los estudiantes la posibilidad de ser perseverantes.

Montaje: Cómo lleves a cabo esta lección depende principalmente de la confianza que tengas de tu propia aula. Si sientes que tus estudiantes no están listos para pegar con cinta adhesiva papel enrollado en tubos, es preferible que modifiques la lección y sus materiales para que sea algo con lo que ellos puedan tener éxito. Algunas alternativas son:

- Periódicos pegados con cinta adhesiva a la pared/silla/suelo.
- Tubos de cartulina y vasos de papel.
- Bloques hechos de madera con vías para trenes o autos.

Las opciones son infinitas. Sólo asegúrate de que el objetivo de la actividad sea el mismo. Los estudiantes necesitan luchar con una tarea difícil el tiempo suficiente como para identificar el sentimiento de frustración en ellos mismos, y luego deben ser intencionalmente perseverantes.

 $\Omega$ 

### <span id="page-10-1"></span>Construir el Marble Run

#### *<u>& Remarks</u>*

¡Ahora vamos a hacer algo muy divertido y muy desafiante! Los voy a dejar que intenten hacer su propio Marble Run!

Se supone que esto es desafiante. ¡Eso es parte de la diversión! Tu Marble Run probablemente no funcionará bien la primera vez, y eso está bien. El objetivo es practicar la perseverancia.

Recuerda que Stevie nos enseñó que esto puede ser difícil, y a veces las cosas difíciles son frustrantes. Está bien si te sientes frustrado durante esta actividad. Muchos de nosotros lo estaremos. ¿Cómo manejamos esos sentimientos?

- Contar hasta 10
- Respirar profundo
- Escribir en el diario acerca de ellos
- Hablar con un compañero cercano
- Pedir ayuda

¡Es hora de ser ingenieros!

#### <span id="page-10-3"></span>**Teaching Tip**

### <span id="page-10-0"></span>Antes del proyecto

Es de vital importancia que los estudiantes comprendan que esta actividad está dirigida a ayudarlos a aprender sobre la frustración y la perseverancia. Esta no es una de esas veces cuando cuando le permitimos a los estudiantes experimentar con algo y luego darle un nombre. Los estudiantes necesitan saber que van a sentir ciertas emociones y que esas emociones están bien.

Tómate un momento para relacionar la actividad siguiente con las reglas que acabas de leer. La clase puede sentirse emocionada al ver que van a intentar el proyecto que Stevie hizo, pero también pueden sentirse ansiosos de pensar sobre enfrentar algo difícil.

Incentiva a tus estudiantes a tener cerca sus Diarios Think Spot durante la actividad, así pueden usarlos para planificar, resolver y expresar preocupaciones.

Agrupar: Separa a los estudiantes en parejas y pídeles que rápidamente inventen un nombre para el equipo. Esto debería ayudar a unirlos en su trabajo.

Luego, señala la estación de recurso que has establecido con todos los suministros y chucherías a los que los estudiantes tendrán acceso. Asegúrate de ser muy claro sobre si están limitados sólo a los elementos en la estación de recursos o si se les permite pedir otros elementos para su creación.

#### $\Omega$

Puede ser una buena idea dar puntos de revisión a los estudiantes para esta actividad. Asegúrate de que sepan que no hay penalidades por no terminar a tiempo.

La preparación previa es opcional, dado que la predicción no es a menudo el punto fuerte de un niño de jardín.

Circular: El primer intento de construcción probablemente será agitado y un poco descuidado, pero debería darles a los estudiantes acceso a los sentimientos y oportunidades de generar persistencia, que es lo que se estudia en esta lección.

#### **V** Teaching Tip

#### Sugerencias para el punto de revisión:

- Tiempo de planificación previa (3-5 minutos)
- Primer intento de construcción (10-15 minutos) -- Para un períodos más largo (o dos días) --
- Discutir con otro grupo (3-5 minutos)
- Revisión de la estructura (10-15 minutes) -- Trabajo de cierre --
- Tiempo de trabajo colaborativo (5-15 minutos)

Trata de terminar la construcción del Marble Run dando la oportunidad para que los grupos colaboren. Esto mejorará las posibilidades de éxito para los estudiantes que han estado teniendo dificultades, sin la necesidad de la intervención del profesor.

### <span id="page-10-2"></span>Después del Marble Run

Debatir: Es hora de hacer un poco de control de daño, si fuese necesario.

Recordar a los estudiantes que esta actividad fue planificada para enseñarles cómo identificar los sentimientos de frustración y trabajarlos para transformarlos en perseverancia.

Discutir la diferencia entre tener éxito al construir su modelo y tener éxito con el propósito de esta actividad. Permite que los/ estudiantes tengan la oportunidad de celebrar su trabajo duro y perseverar a través de la frustración.

# <span id="page-11-0"></span>Actividad de Cierre (5 min)

### Sugerencia para profesor

Como sabes, las lagrimas son un derivado muy común cuando los estudiantes de jardín tratan con lecciones difíciles. Probablemente quisieras una receta preempaquetada para los estudiantes que se vuelven emocionalmente sensibles.

- ¿Puedes poner en palabras lo que estás sintiendo ahora?
- Stevie estaría tan orgulloso de ti. ¿Qué crees que Laurel y Jorge dirían si les contaras como te sientes?
- ¿Qué nombre tendría decir en voz alta que estás frustrado, pero decides seguir trabajando de todas formas?
	- ¿Crees que puedes ser perseverante conmigo hoy?

### <span id="page-11-1"></span>Escribir en el diario

Objetivo: Permite que los estudiantes reflexionen sobre las emociones y los procesos experimentados durante esta lección.

#### Sugerencias para el diario:

Finaliza esta lección pidiendo a los estudiantes que pasen un tiempo en su Diario Think Spot.

- · Dibuja una de las Caras de [Emociones](https://docs.google.com/document/d/1_Ayr4BqFkEXU4CU3ObyZhvQK6n9iWVF9tLqaLB8Sdq4) Imágenes de emociones que muestre como te sentiste acerca de la lección de hoy en la esquina de la página de tu diario.
- Haz un dibujo de como luces cuando sientes frustración.
- Haz un dibujo que muestre las cosas que puedes hacer para sentirte mejor cuando sientes frustración.
- ¿Cómo luce la perseverancia?

# <span id="page-11-2"></span>Aprendizaje Extendido

- Agrega una tercera pieza al comienzo de Marble Run. ¿Pueden los estudiantes echar a rodar una bolita más alto y lograr que fluya por el resto de tu dispositivo.
- Hablar sobre la frustración. ¿Pueden los estudiantes pensar en cosas para decir a sus compañeros para ayudarlos a ser perseverantes cuando sienten frustración?

### Normas de aprendizaje

Estándares para ciencias de la computación CSTA K-12 (2017)

AP - Algoritmos y programación

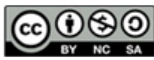

This curriculum is available under a Creative Commons License (CC BY-NC-SA 4.0). Español (Latinoamérica)

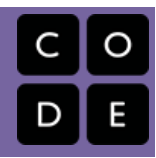

# <span id="page-12-0"></span>Lección 3: Algoritmos de la Vida Real: Plantar una Semilla

Sin conexión | Algoritmos

### Descripción

En esta lección, los/as estudiantes relacionarán el concepto de algoritmos a la vida diaria, a actividades de la vida real plantando una semilla real. El objetivo aquí es comenzar a construir las habilidades para traducir las situaciones del mundo real a los escenarios online y viceversa.

# Propósito

En esta lección, los/as estudiantes aprenderán que los algoritmos están por todas partes en nuestra vida diaria. Por ejemplo, es posible escribir un algoritmo para plantar una semilla. En lugar de dar instrucciones vagas o súper generales, los/as estudiantes desglosarán una actividad grande en comandos más pequeños y específicos. De estos comandos, los/as estudiantes deben determinar una secuencia especial de instrucciones que permitirá a sus compañeros plantar una semilla.

### Agenda

#### [Actividad](#page-14-0) previa (10 min)

[Vocabulario](#page-14-1) Lo Que [Hacemos](#page-14-2) a Diario

#### [Actividad](#page-14-3) Principal (20 min)

[Algoritmos](#page-14-4) de la Vida Real: Plantar una Semilla - Ficha

#### [Actividad](#page-14-5) de Cierre (10 - 20 min)

Charla Exprés: ¿Qué [aprendimos?](#page-14-6) [Escribir](#page-15-0) en el Diario

#### [Evaluación](#page-15-1) (15 mín)

[Algoritmos](#page-15-2) de la Vida Real: Plantar una Semilla - Evaluación

#### [Aprendizaje](#page-15-3) Extendido

[Descúbrelo](#page-15-4)

### Ver en Code [Studio](https://studio.code.org/s/coursea/lessons/3/levels/1/)

### Objetivos

Los estudiantes podrán:

- Desglosar actividades grandes en una serie de eventos más pequeños.
- Organizar eventos secuenciales en su orden lógico.

# Preparación

Vea el [teacher-video-plant-seed-2][0]. Prepare los suministros para plantar una semilla. Necesitará semillas, tierra, y vasos de papel para cada estudiante o grupo..

Imprima una hoja de [csf-real-lifealgorithms-plant-a-seed][1] para cada estudiante.

Imprima una hoja de [csf-real-lifealgorithms-assessment][2] para cada estudiante.

Asegúrese que cada estudiante tenga su [think-spot-journal][3].

### Enlaces

ilmportante! Haz una copia de los documentos que piensas compartir con los estudiantes.

#### Para los docentes

- Algoritmos de la Vida Real: Plantar una Semilla [- Video sin conexión \(](https://youtu.be/FHsuEh1kJ18)[descargar](http://videos.code.org/2014/C1-planting-seed.mp4))
- [Algoritmos](https://docs.google.com/document/d/1n6jPJkhP4UzaQWUwGWalPUX5p3OjUsE9ytrjjkx5eSY) de la Vida Real: Plantar una Semilla - Ficha
- Algoritmos de la Vida Real: Plantar una Semilla [- Guía de respuestas en fichas](https://docs.google.com/document/d/17RFas6BLkow63AUH9Q3-gr1YC1Az-L3doJlzZ2YYlEc)
- Algoritmos de la Vida Real: Plantar una Semilla [- Evaluación](https://drive.google.com/open?id=1XW-D4ENLkFEJ_Bo_noiBADzkpQ5BBPVApOF48aMi_ZY)
- Algoritmos de la Vida Real: Plantar una Semilla [- Guía de respuestas de la](https://drive.google.com/open?id=1e8aF-fQt4xIQ9TEbH7YmahZpoUYHgBG_ODPnSC1Tsmc) evaluación

Para los estudiantes

- Caras de [Emociones](https://docs.google.com/document/d/1_Ayr4BqFkEXU4CU3ObyZhvQK6n9iWVF9tLqaLB8Sdq4) Imágenes de emociones Hacer una copia
- [Diario](https://drive.google.com/open?id=1Ocd1YMLY8bbBYGa17CKhCjBxDvmhhvd6dxK_XYO5-RE) Think Spot Diario de reflexiones  $\lceil$ Hacer una copia  $\star \rceil$

### Vocabulario

Algoritmo - una lista de tareas para finalizar una tarea.

# <span id="page-14-0"></span>Actividad previa (10 min)

### <span id="page-14-1"></span>Vocabulario

Esta lección tiene una palabra de vocabulario que es importante revisar:

Algoritmo - Dígalo conmigo: Al-go-rit-mo

Una lista de pasos que puedes seguir para finalizar una tarea

### <span id="page-14-2"></span>Lo Que Hacemos a Diario

- Pregunte a sus estudiantes qué hicieron esta mañana para prepararse para venir al colegio.
	- Escriba sus respuestas en la pizarra
	- Si es posible, ponga números al lado de sus respuestas para indicar el orden en que suceden
		- Si los/as estudiantes dan respuestas en forma desordenada, haga que lo/a ayuden a ponerlas en alguna forma de orden lógico
		- Señale los lugares dónde el orden es importante y los lugares dónde no lo es.
- Presente a los/as estudiantes la idea de que es posible crear algoritmos para las cosas que haces diariamente.
- Deles un par de ejemplos, como hacer desayuno, atarse los zapatos, y cepillarse los dientes.
- Tratemos de hacer de esta una actividad nueva y divertida, ¡como plantar una semilla!

# <span id="page-14-3"></span>Actividad Principal (20 min)

### <span id="page-14-4"></span>[Algoritmos](https://docs.google.com/document/d/1n6jPJkhP4UzaQWUwGWalPUX5p3OjUsE9ytrjjkx5eSY) de la Vida Real: Plantar una Semilla - Ficha

Puede usar los algoritmos para ayudar a describir cosas que la gente hace diariamente. En esta actividad, crearemos un algoritmo para ayudarnos mutuamente a plantar una semilla.

Instrucciones:

Corta los pasos para plantar una semilla desde [Algoritmos](https://docs.google.com/document/d/1n6jPJkhP4UzaQWUwGWalPUX5p3OjUsE9ytrjjkx5eSY) de la Vida Real: Plantar una Semilla - Ficha.

Usted es quien mejor conoce su sala de clases. Como profesor/a, decida si debería hacer esto juntos, o si los/as estudiantes deberían trabajar en parejas o pequeños grupos.

- Trabajen juntos para escoger los seis pasos correctos de entre las nueve opciones.
- Pega los seis pasos correctos en papeles separados.
- ¡Intercambia el algoritmo final con otra persona o grupo y deja que lo usen para plantar la semilla!

### <span id="page-14-5"></span>Actividad de Cierre (10 - 20 min)

<span id="page-14-6"></span>Charla Exprés: ¿Qué aprendimos?

Si elegir los pasos correctos pareciera muy difícil para sus estudiantes, haga esa parte juntos, como clase, antes de separarlos en equipos.

- ¿Cuántos de ustedes pudieron seguir los algoritmos de sus compañeros/as para plantar una semilla?
- ¿Dejó el ejercicio algo fuera?
	- ¿Que habrías agregado para hacer el algoritmo mejor?
	- ¿Qué tal si el algoritmo hubiese tenido sólo un paso: "Plantar la semilla"?
		- ¿Habría sido más fácil o más difícil?
		- ¿Qué tal si fueran cuarenta pasos?
- ¿Cuál fue tu parte favorita de esa actividad?

### <span id="page-15-0"></span>Escribir en el Diario

Pida a los/as estudiantes que vuelvan a sus escritorios para reflexionar de forma individual sobre lo que aprendieron. Escriba un par de preguntas en la pizarra. Pida a los/as estudiantes discutir estas preguntas en su diario. Ejemplos de sugerencias incluyen:

Sugerencias para el Diario:

- · Dibuja uno de los Caras de [Emociones](https://docs.google.com/document/d/1_Ayr4BqFkEXU4CU3ObyZhvQK6n9iWVF9tLqaLB8Sdq4) Imágenes de emociones en la esquina de la página de tu diario que muestre cómo te sentiste en la lección de hoy.
- Dibuja la semilla que plantaste hoy.
- Escribe el algoritmo que usaste para plantar la semilla.

### <span id="page-15-1"></span>Evaluación (15 mín)

### <span id="page-15-2"></span>[Algoritmos](https://drive.google.com/open?id=1XW-D4ENLkFEJ_Bo_noiBADzkpQ5BBPVApOF48aMi_ZY) de la Vida Real: Plantar una Semilla - Evaluación

- Reparta el [Algoritmos](https://drive.google.com/open?id=1XW-D4ENLkFEJ_Bo_noiBADzkpQ5BBPVApOF48aMi_ZY) de la Vida Real: Plantar una Semilla Evaluación y dele tiempo a los alumnos para completar la actividad de forma independiente luego que hayan recibido las instrucciones.
- Esto debería ser familiar, gracias a actividades previas.

### <span id="page-15-3"></span>Aprendizaje Extendido

Use estas actividades para profundizar el aprendizaje de los/as estudiantes. Pueden usarse como una actividad fuera del aula o cualquier otro enriquecimiento.

### <span id="page-15-4"></span>Descúbrelo

- Separe al curso en equipos.
- Pida a cada equipo que inventen varios pasos en los que puedan pensar para completar una tarea.
- Junte nuevamente a los equipos en un gran grupo y pida a un equipo que compartan sus pasos, sin decir qué actividad era la que habían escogido.
- Permita que el resto de la clase intente adivinar para qué actividad es el algoritmo.

### Normas de aprendizaje

Estándares para ciencias de la computación CSTA K-12 (2017)

AP - Algoritmos y programación

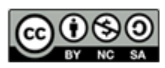

This curriculum is available under a Creative Commons License (CC BY-NC-SA 4.0). Español (Latinoamérica)

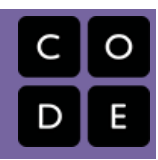

# <span id="page-16-0"></span>Lección 4: Aprender a Arrastrar y Soltar

Clic | Doble clic | Arrastrar | Soltar | Programación en Parejas

### Descripción

Esta lección le dará a los/as estudiantes una idea de qué esperar cuando vayan al laboratorio de computación. Comienza con una breve discusión introduciéndolos al comportamiento para el laboratorio de computación, luego avanzarán al uso del computador para completar desafíos online.

# Propósito

El objetivo principal de esta lección es construir la experiencia de los/as estudiantes con el computador. A través de la cobertura de las funciones del computador más básicas como el hacer clic, arrastrar y soltar, estamos creando un campo de juego más parejo en la clase para desafíos futuros. Esta lección también proporciona una gran oportunidad para introducir el comportamiento adecuado para el laboratorio de computación.

# Agenda

#### [Actividad](#page-18-0) previa (10 min)

[Comportamiento](#page-18-1) en el Laboratorio de Computación **[Discutir](#page-18-2)** [Vocabulario](#page-18-3)

[Actividad](#page-18-4) Puente - Arrastrar y Soltar (10 - 15 min)

[Algoritmos](#page-18-5) para arrastrar y soltar Vista previa de los [desafíos](#page-18-6) como clase

#### [Actividad](#page-19-0) Principal (20 - 30 min)

Curso A [Desafíos](#page-19-1) Online - Sitio web

[Actividad](#page-19-2) de Cierre (5 - 10 minutos)

[Escribir](#page-19-3) en el diario

[Actividades](#page-19-4) de Extensión

#### Ver en Code [Studio](https://studio.code.org/s/coursea/lessons/4/levels/1/)

### Objetivos

Los estudiantes podrán:

- Reconocer lo que se espera de ellos cuando pasan al laboratorio informático.
- Arrastrar, soltar y hacer clic para completar los desafíos de Code.org.

### Preparación

Vea el [class-section-video][0]. Cree su propia sección de clase en Code.org y asegúrese que cada estudiante tenga una tarjeta con su código de acceso.

• Pida al/la encargado/a de TI del colegio que agregue un link rápido para su clase en el escritorio del computador.

• Asegúrese que cada estudiante tenga un [think-spot-journal][1].

### Enlaces

ilmportante! Haz una copia de los documentos que piensas compartir con los estudiantes.

Para los docentes

- Curso A [Desafíos](https://studio.code.org/s/coursea-2017) Online Sitio web
- Sugerencias para la Actividad Principal de Fundamentos de Ciencias de la Computación [- Recomendaciones de](https://docs.google.com/document/d/1N3aiitOxz_cut1AQn90g1nYJouKT5dC_4m1M0KFNzP8/edit?usp=sharing) lecciones Hacer una copia

#### Para los estudiantes

- Caras de [Emociones](https://docs.google.com/document/d/1_Ayr4BqFkEXU4CU3ObyZhvQK6n9iWVF9tLqaLB8Sdq4) Imágenes de emociones Hacer una copia
- **[Programación](https://www.youtube.com/watch?v=vgkahOzFH2Q) en Parejas** Video para el estudiante
- [Diario](https://drive.google.com/open?id=1Ocd1YMLY8bbBYGa17CKhCjBxDvmhhvd6dxK_XYO5-RE) Think Spot Diario de reflexiones Hacer una copia  $\star$

# Vocabulario

- Clic presionar el botón del ratón.
- · Doble clic presionar el botón del ratón muy rápidamente.

- Arrastrar hacer clic en el botón del ratón y mantenerlo presionado mientras se mueve el puntero a una nueva ubicación.
- Soltar dejar de presionar el botón del ratón para "soltar" un elemento que estás arrastrando.

# <span id="page-18-0"></span>Actividad previa (10 min)

### <span id="page-18-1"></span>Comportamiento en el Laboratorio de Computación

Objetivo: Este debate enseñará a los alumnos qué esperar y cómo comportarse cuando entren al laboratorio de computación.

### <span id="page-18-2"></span>Discutir

Mantén un buen debate acerca de las expectativas sobre el laboratorio de computación para asegurarte fr que los alumnos comprendan las reglas. Algunos temas por discutir pueden incluir:

- ¿El laboratorio de computación está funcionando bien?
- ¿Cuánto ruido deberíamos hacer al caminar cuando estamos en el laboratorio de computación?
- ¿Qué deberías hacer si te quedas estancado con un desafío?
- Si te frustras, ¿ayudará golpear la computadora?
- Cuando estamos a punto de ir al laboratorio de computación, ¿cómo deberíamos prepararnos?

### <span id="page-18-3"></span>Vocabulario

- Hacer clic: Presionar el botón del mouse.
- Hacer doble clic: Presionar el botón del mouse dos veces muy rápido.
- Arrastrar: Hacer clic en el botón de tu mouse y sostener mientras mueves el puntero a otra ubicación
- Soltar: Soltar el botón de tu mouse para "dejar ir" el elemento que estás arrastrando.

### <span id="page-18-4"></span>Actividad Puente - Arrastrar y Soltar (10 - 15 min)

Elige\_uno\_de los siguientes para realizar con tu clase:

### <span id="page-18-5"></span>Algoritmos para arrastrar y soltar

Imprima una copia de [Algoritmos](https://docs.google.com/document/d/1n6jPJkhP4UzaQWUwGWalPUX5p3OjUsE9ytrjjkx5eSY) de la Vida Real: Plantar una Semilla - Ficha. Corta cada uno de los cuadrados que representan tareas. En un proyector o en frente de la clase, practica "arrastrar y soltar" presionando su dedo en uno de los cuadrados de papel y moviéndolos por la mesa. Explica que puedes hacer "clic" en este cuadrado tocando el cuadrado con tu dedo, o que puedes "arrastrar" el cuadrado presionando tu dedo en el cuadrado y moviéndolo. Para "soltar" el cuadrado, saca tu dedo del cuadrado.

Luego de mostrar esto a la clase, pide voluntarios para poner el algoritmo en el orden correcto "arrastrando y soltando" los cuadrados.

### <span id="page-18-6"></span>Vista previa de los desafíos como clase

Proyecta un desafío desde el Curso A [Desafíos](https://studio.code.org/s/coursea-2017) Online - Sitio web correspondiente a esta lección. Muestra a la clase cómo hacer clic en la imagen y ubícala en el lugar correcto arrastrándola y soltándola. Comete errores a propósito, como por ejemplo, hacer clic en el fondo o soltar la imagen antes de que esté en el espacio correcto. Pide ayuda de los voluntarios de la clase cuando te encuentres con estos problemas.

#### Objetivos del debate:

- Mantente en calma en el laboratorio
- Recuerda no masticar chicle o comer dulces
- Desinfecta tus manos
- Siéntate con tu compañero en frente a una computadora
- Asegúrate de que el primer "conductor" alcance el mouse
- Cuando te frustres, no golpees o sacudas la computadora o el monitor
- $\bullet$  Sigue la regla [20/20/20](http://www.anthro.com/blog/2013/10/how-to-prevent-eye-strain-with-the-20-20-20-rule#.WOU39BLyu35) Website
- Cómo tratar con el [Wiggles](https://app.gonoodle.com/channels/brainercise-with-mr-catman/shoulder-rock-n-roll) cada 20-30 minutos (requiere un ingreso gratuito a GoNoodle)
- Pregúntale a tu compañero antes de preguntarle a tu profesor
- Mantén el volumen bajo así todos pueden oír a sus parejas
- Usa tu diario para llevar registro de los sentimientos y de las soluciones

# <span id="page-19-0"></span>Actividad Principal (20 - 30 min)

### <span id="page-19-1"></span>Curso A [Desafíos](https://studio.code.org/s/coursea-2017) Online - Sitio web

Objetivo: Esto les enseñará a los alumnos cómo usar Code.org para completar desafíos en línea.

Esta etapa fue diseñada para dar a los alumnos la oportunidad de practicar la coordinación mano-ojo, haciendo clic, y las habilidades de arrastrar y soltar. Los alumnos también jugarán con la secuencia.

El vocabulario presentado en esta lección se vuelve relevante en esta actividad. Tómate algún tiempo para enseñar explícitamente cómo hacer clic, hacer doble clic, arrastrar y soltar. Podría funcionar mejor si

#### Sugerencia para profesores

Muestra a los alumnos la forma correcta de ayudar a tus compañeros:

- No te sientes en la silla de tu compañero
- No uses el teclado de tu compañero
- No toques el mouse de tu compañero
- Asegúrate de que el compañero puede describirte la solución en voz alta antes que te vayas

presentas estas palabras en el ambiente de la sala de clases donde pueda enseñar con el ejemplo; o podría tener más sentido enseñar estas palabras en forma individual a medida que los alumnos trabajen en sus desafíos en el laboratorio. Deberás decidir lo que crea que es mejor para su clase.

Ubica a los niños en parejas y hágales ver [Programación](https://www.youtube.com/watch?v=vgkahOzFH2Q) en Parejas - Video para el estudiante en sus estaciones de trabajo. Esto debería ayudar a los alumnos a comenzar en la dirección correcta.

Los profesores juegan un rol vital en la educación de la ciencia de la computación y en el apoyo a un ambiente colaborativo y dinámico en la sala de clases. Durante las actividades en línea, el rol del profesor es principalmente el de estimular y apoyar. Las lecciones en línea están hechas para estar centradas en el alumno, así que los profesores deberían evitar intervenir cuando los alumnos se quedan estancados. Algunas ideas de cómo hacer esto son:

- Utilizar programación en parejas cada vez que sea posible durante la actividad.
- Animar a los alumnos con preguntas/desafíos para comenzar a preguntarle a su compañero.
- Las preguntas sin contestar pueden ser traspasadas a un grupo cercano, que podrían saber la solución.
- Recordar a los alumnos usar procesos de depuración antes de que te acerques.
- Pedir a los alumnos que describan el problema que están observando. ¿Qué se supone que debe hacer? ¿Qué hace? ¿Qué te dice eso?
- Recordar a los alumnos frustrados que la frustración es un paso en el camino hacia el aprendizaje, y que la perseverancia valdrá la pena.
- Si algún alumno sigue estancado luego de esto, haz preguntas dirigidas para hacer que los alumnos encuentren un error por ellos mismos.

### <span id="page-19-2"></span>Actividad de Cierre (5 - 10 minutos)

### <span id="page-19-3"></span>Escribir en el diario

Objetivo: Ayudar a los alumnos a reflexionar sobre las cosas que aprendieron en esta lección

Entrega a los alumnos una sugerencia para el diario para ayudarlos a procesar alguna de las cosas que encontraron durante el día.

Las sugerencias para el diario podrían incluir:

- · Dibuja uno de las Caras de [Emociones](https://docs.google.com/document/d/1_Ayr4BqFkEXU4CU3ObyZhvQK6n9iWVF9tLqaLB8Sdq4) Imágenes de emociones que muestre cómo te sentiste acerca de la lección de hoy en la esquina de la página de tu diario.
- ¿Puedes dibujar una secuencia para prepararte para ir al laboratorio de computación?
- Dibuja las cosas que "se pueden hacer" en un laboratorio de computación y "las que no"

### <span id="page-19-4"></span>Actividades de Extensión

Si los alumnos completan antes los desafíos de la Etapa 4, pídales que pasen un tiempo tratando de crear sus propios desafíos en su Diario Think Spot - Diario de [reflexiones](https://drive.google.com/open?id=1Ocd1YMLY8bbBYGa17CKhCjBxDvmhhvd6dxK_XYO5-RE).

### Normas de aprendizaje

Estándares para ciencias de la computación CSTA K-12 (2017)

AP - Algoritmos y programación

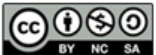

This curriculum is available under a<br>Creative Commons License (CC BY-NC-SA 4.0).

Español (Latinoamérica) v

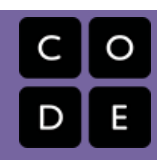

# <span id="page-21-0"></span>Lección 5: Programación Sin Conexión: Mapas Felices

Algoritmos | Secuencia | Sin conexión

### Descripción

Esta lección sin conexión, junta equipos que tienen la misma tarea: llevar el "flurb" a la fruta. Los/as estudiantes practicarán escribiendo instrucciones precisas mientras trabajan en la traducción de las instrucciones a los símbolos entregados. Si surgen problemas en el código, los/as estudiantes también deberían trabajar juntos/as para reconocer los "bugs" y crear soluciones.

# Propósito

El puente que va desde los algoritmos a la programación puede ser corto si los/as estudiantes comprenden la diferencia entre planificar una secuencia y codificar esa secuencia en un lenguaje apropiado. Esta actividad ayudará a los/as estudiantes a ganar experiencia leyendo y escribiendo códigos abreviados.

### Agenda

[Actividad](#page-23-0) previa (5 min)

[Paso](#page-23-1) a paso

[Actividad](#page-23-2) (40 min)

[Programando](#page-23-3) Los Mapas Felices Turno de los [alumnos](#page-24-0)

[Actividad](#page-24-1) de Cierre (8 min)

[Conversación](#page-24-2) rápida [Escribir](#page-24-3) en el diario

[Aprendizaje](#page-25-0) Extendido

#### Ver en Code [Studio](https://studio.code.org/s/coursea/lessons/5/levels/1/)

### Objetivos

Los estudiantes podrán:

- Convertir un algoritmo en un programa
- Decodificar y ejecutar un programa creado por otra persona
- Identificar y corregir bugs o errores en instrucciones en secuencia

# Preparación

Vea el [teacher-video-happy-maps-2][0]. Imprima [happy-map-cards][1] para cada grupo.

Imprima [happy-map-game-pieces][2] para cada grupo.

Asegúrese que todos los/as estudiantes tengan un [think-spot-journal][3].

### Enlaces

ilmportante! Haz una copia de los documentos que piensas compartir con los estudiantes.

#### Para los docentes

[Tarjetas](https://drive.google.com/open?id=1k1wzqGKj5GW5uiGNQWFK_0r5QyTRAXYi9eSTI2QDBj4) de Mapas Felices - Guía de respuestas en fichas Hacer una copia

#### Para los estudiantes

- Caras de [Emociones](https://docs.google.com/document/d/1_Ayr4BqFkEXU4CU3ObyZhvQK6n9iWVF9tLqaLB8Sdq4) Imágenes de emociones Hacer una copia
- [Tarjetas](https://drive.google.com/open?id=1nZY98j8ecX0SX0ctWsN3J1Q5z1BGUwW7SxDiB0N_1gY) de Mapas Felices Ficha Hacer una copia  $\star$
- [Piezas](https://drive.google.com/open?id=1L6t8y_iZyM3wBU3UDN-oP45FYr4w463nge9u-A0Yf-Q) del Juego Mapa Feliz Manipuladores Hacer una copia
- **[Diario](https://drive.google.com/open?id=1Ocd1YMLY8bbBYGa17CKhCjBxDvmhhvd6dxK_XYO5-RE) Think Spot Diario de reflexiones** Hacer una copia  $\star$

# Vocabulario

• Algoritmo - una lista de tareas para finalizar una tarea.

- Depurar encontrar y solucionar problemas en un algoritmo o programa.
- Programa un algoritmo que se ha programado como algo que puede ser ejecutado por una máquina.

# <span id="page-23-0"></span>Actividad previa (5 min)

### <span id="page-23-1"></span>Paso a paso

Esta actividad previa está destinada a hacer que la clase piense acerca de cómo desglosar un problema grande en una lista de pasos individuales.

Modelar: Comienza pidiendo a la clase direcciones paso a paso sobre cómo llegar a la pizarra. Asegúrate de separar en partes cualquier instrucción muy grande, como "camina a la pizarra", en instrucciones más cortas como "Camina hacia adelante".

Cuando llegues a la pizarra, pide instrucciones para dibujar una cara sonriente e intenta que mantengan instrucciones igualmente breves.

 $\mathbf 2$ 

Di en voz alta: ¡Bien hecho! Acaban de darme una lista de pasos para terminar una tarea. En computación, ¡eso se llama "Algoritmo"! [Continúa con tu método acostumbrado para presentar vocabulario: muro de palabras, repitan después que yo, etc.]

#### <span id="page-23-4"></span>**?** Teaching Tip

Si la clase comienza a gritar simultáneamente, explica que solo puedes oír una instrucción a la vez. Llama a los estudiantes en forma individual si eso ayuda.

# <span id="page-23-2"></span>Actividad (40 min)

### <span id="page-23-3"></span>Programando Los Mapas Felices

En este ejercicio, la clase recibirá tarjetas de mapas que tienen un espacio de comienzo pre definido (Flurb) y el espacio de finalización (fruta). Los estudiantes tendrán que llevar al Flurb hasta la fruta en cada tarjeta, usando las flechas proporcionadas.

#### Mostrar:

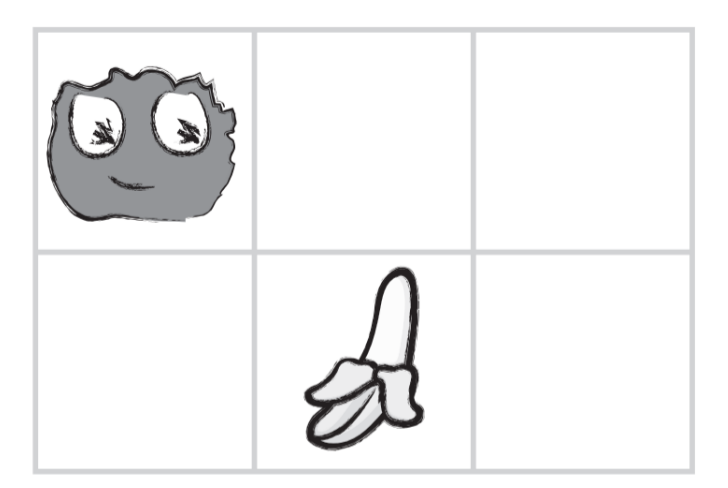

Which two ways should the Flurb step to get to the supplies?

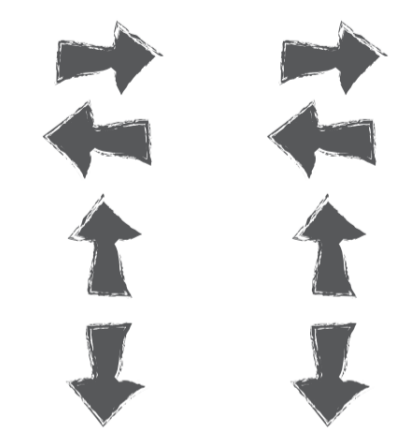

Modelar: Selecciona uno de los mapas intermedios, como el que se muestra más arriba. Muéstralo a la clase y trabajen juntos en el desafío.

Pide a los estudiantes que miren el desafío, y luego haz que piensen-en parejas-compartan su solución de cómo llevarían al Flurb hasta la fruta.

Pensar: Este Flurb necesita dar dos pasos para llegar a la fruta. Trabaja con tu compañero de puesto para decidir lo que son esos dos pasos.

En parejas: Pide a los estudiantes discutir con sus compañeros de al lado por 90 segundos.

Compartir: Pide a algunos estudiantes que describan sus algoritmos a la clase. Mueve tu dedo por el mapa a medida que los estudiantes leen sus pasos. Una vez que tengan una solución, pregunta si a alguien más se le ocurrió una idea diferente que también funcionó.

Ahora, comparte con los alumnos que el paso mágico de convertir un algoritmo en un "programa" sucede cuando el código está escrito usando símbolos. ¿Ven los estudiantes algún símbolo en la muestra?

Pensar: Desafía a los estudiantes a codificar el algoritmo que inventaron previamente en símbolos, y escribir esos símbolos en sus diarios (o una hoja de papel).

En pareja: Una vez que los estudiantes hayan escrito sus símbolos, pídeles que lo intercambien con su compañeros para ver si pueden seguir las instrucciones del otro.

Compartir: Pide voluntarios para que pasen adelante y dibujen sus flechas en la pizarra. Si el código original no funciona, dedica algún tiempo a depurar en conjunto con la clase. Los estudiantes deberían estar familiarizados con la idea de "depuración" vista en lecciones previas, así que asegúrate de usar el vocabulario para que se sientan cómodos con él.

Una vez que el código ha sido exitosamente escrito en la pizarra, ¡felicita a la clase por haber escrito su primer programa juntos!

### <span id="page-24-0"></span>Turno de los alumnos

Grupo: Si tu clase se siente cómoda, separa a los estudiantes en grupos de 2-3. De lo contrario, puedes continuar resolviendo estos problemas como clase y haciéndolos pensar-en parejas-compartir para escribir programas.

Distribuir: Entrega una imagen de las [Tarjetas](https://drive.google.com/open?id=1nZY98j8ecX0SX0ctWsN3J1Q5z1BGUwW7SxDiB0N_1gY) de Mapas Felices - Ficha a cada grupo según sea necesario. (opcional) Si comienzas a notar que tus estudiantes están listos para más, usa las Piezas del Juego Mapa Feliz Manipuladores [proporcionadas y permite a los estudiantes escoger su propio comienzo y destino final en el mapa](https://drive.google.com/open?id=1L6t8y_iZyM3wBU3UDN-oP45FYr4w463nge9u-A0Yf-Q) en blanco.

Anima a los estudiantes a seguir estos pasos:

- Discutir un algoritmo para llevar al Flurb hasta la fruta.
- Codificar el algoritmo en flechas en sus diarios.
- Probar su código para ver si todo funciona como se espera.
- Depurar cualquier situación y arreglar su código hasta que funcione correctamente.

Compartir: Cuando la lección haya finalizado, dales tiempo a los grupos para que compartan los mapas más difíciles que han resuelto. Si tuvieses tiempo, pídeles también compartir sus soluciones.

### <span id="page-24-1"></span>Actividad de Cierre (8 min)

### <span id="page-24-2"></span>Conversación rápida

Discutir: Cuando sea tiempo de relajarse, pregunta a los estudiantes si pueden ver la diferencia entre un algoritmo y un programa. Ambos son una lista de pasos, pero el programa (código) ha sido codificado de una forma que puede ser ejecutado por una máquina (¡o un estudiante de jardín de infantes!)

- ¿Crees que alguien que habla otro idioma sería capaz de ejecutar tu programa?
- ¿Por qué crees que sí?, ¿o por qué crees que no?

### <span id="page-24-3"></span>Escribir en el diario

Se debería alentar a los estudiantes a que capturen sus pensamientos en su diario después de cada actividad (con textos o imágenes). Elige una sugerencia para el diario que ayude a los estudiantes a recordar el propósito de este ejercicio.

Sugerencias para el diario:

- ¿De qué se trató la lección de hoy?
- · Dibuja una de las Caras de [Emociones](https://docs.google.com/document/d/1_Ayr4BqFkEXU4CU3ObyZhvQK6n9iWVF9tLqaLB8Sdq4) Imágenes de emociones que muestre como te sentiste acerca de la lección de hoy en la esquina de la página tu diario.
- ¿Puedes dibujar tu propio mapa de Flurb?
- ¿Cuál sería el código para resolver tu mapa?

# <span id="page-25-0"></span>Aprendizaje Extendido

Usa estas actividades para mejorar el aprendizaje de los alumnos. Se pueden usar como actividades fuera del aula u otros enriquecimientos.

#### Mapas de peluches

- Crea una grilla tamaño natural en la alfombra con cinta adhesiva y pide a los alumnos que traigan peluches a la escuela.
- Ahora los alumnos pueden programar a sus amigos para que muevan sus peluches como se indica en los programas.

#### Crear el tuyo propio

- Haz que los alumnos creen sus propios mapas.
- Haz que otros alumnos los solucionen usando programas.

### Normas de aprendizaje

Estándares para ciencias de la computación CSTA K-12 (2017)

AP - Algoritmos y programación

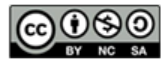

This curriculum is available under a<br>Creative Commons License (CC BY-NC-SA 4.0).

Español (Latinoamérica) v

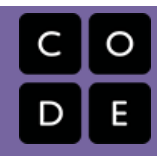

# <span id="page-26-0"></span>Lección 6: Programación en Laberinto

Algoritmos | Depurar | Programa | Programación

### Descripción

Usando los personajes del juego Angry Birds, los/as estudiantes desarrollarán algoritmos secuenciales para mover al pájaro de un lado del laberinto hacia el cerdo al otro lado. Para hacer esto ellos/as apilarán bloques de código en una secuencia linear, haciendo que se muevan derecho, doblen a la izquierda o doblen a la derecha.

# Propósito

En esta lección, los/as estudiantes desarrollarán las habilidades de programación y debugging en una plataforma computacional. El formato basado en bloques de estos desafíos ayuda a los /as estudiantes a aprender sobre la secuencia y los conceptos, sin tener que preocuparse de una sintaxis perfecta.

### Agenda

[Actividad](#page-28-0) previa (5 min)

Revisión de la [Actividad](#page-28-1) Sin Conexión

[Actividad](#page-28-2) Puente - Escoge Una (10 min)

[Actividad](#page-28-3) sin conexión usando bloques de papel [Desafíos](#page-29-0) en línea usando flechas

[Previsualizar](#page-29-1) desafíos online como clase (3 min) [Actividad](#page-30-0) Principal (30 min)

Curso A [Desafíos](#page-30-1) Online - Sitio web

[Actividad](#page-30-2) de Cierre (5 - 10 minutos)

[Escribir](#page-30-3) en el Diario

[Aprendizaje](#page-31-0) Extendido

#### Ver en Code [Studio](https://studio.code.org/s/coursea/lessons/6/levels/1/)

### Objetivos

Los estudiantes podrán:

- Traducir movimientos en una serie de comandos.
- Identificar y localizar errores en un programa.

### Preparación

Duegue y navegue Curso A Desafíos Online - Sitio web [en la etapa 6 para](https://studio.code.org/s/coursea-2017) encontrar cualquier área de potencial problema para su clase.

Ubique o re imprima suministros para los Mapas Felices

Asegúrese que cada estudiante tenga un Diario Think Spot - Diario de [reflexiones](https://drive.google.com/open?id=1Ocd1YMLY8bbBYGa17CKhCjBxDvmhhvd6dxK_XYO5-RE) **[Corte suficientes](https://drive.google.com/open?id=1IBBY0jt6Ee9z55vL6YAJ_B2TrpFlof1CjLMNT-BP_5Y) Bloques Blockly Sin** Conexión (Cursos K-1) - Manipuladores de cada dirección (N, S, E, O) para entregar dos sets a cada pareja de estudiantes (si elige la Opción Puente #1)

### Enlaces

ilmportante! Haz una copia de los documentos que piensas compartir con los estudiantes.

#### Para los docentes

- Curso A [Desafíos](https://studio.code.org/s/coursea-2017) Online Sitio web
- Sugerencias para la Actividad Principal de Fundamentos de Ciencias de la Computación [- Recomendaciones de](https://docs.google.com/document/d/1N3aiitOxz_cut1AQn90g1nYJouKT5dC_4m1M0KFNzP8/edit?usp=sharing) lecciones Hacer una copia

Para los estudiantes

- Caras de [Emociones](https://docs.google.com/document/d/1_Ayr4BqFkEXU4CU3ObyZhvQK6n9iWVF9tLqaLB8Sdq4) Imágenes de emociones Hacer una copia
- Rosa de los [Vientos](https://drive.google.com/open?id=1RGaWvgW8lxxt9ZnaXFszsbYWQxo14NKRqVj2cGpRO5E) Guía
- Bloques Blockly Sin [Conexión](https://drive.google.com/open?id=1IBBY0jt6Ee9z55vL6YAJ_B2TrpFlof1CjLMNT-BP_5Y) (Cursos K-1) - Manipuladores
- [Diario](https://drive.google.com/open?id=1Ocd1YMLY8bbBYGa17CKhCjBxDvmhhvd6dxK_XYO5-RE) Think Spot Diario de reflexiones Hacer una copia  $\star$

### Vocabulario

- Algoritmo una lista de tareas para finalizar una tarea.
- Bug o error parte de un programa que no funciona correctamente.
- Depurar encontrar y solucionar problemas en un algoritmo o programa.
- Programa un algoritmo que se ha programado como algo que puede ser ejecutado por una máquina.
- Programación el arte de crear un programa.

### <span id="page-28-0"></span>Actividad previa (5 min)

#### $\Omega$

### <span id="page-28-1"></span>Revisión de la Actividad Sin Conexión

Esta lección se basa en muchas de las ideas sin conexión que los alumnos han aprendido en las semanas previas a esta primera actividad online. Es importante que traiga esos conceptos (como la perseverancia, debugging, algoritmos y programas) en círculo para que así su clase se beneficie de ellos también en su trabajo online.

Mostrar: Muestre a los alumnos una foto del ejercicio de "Los Mapas Felices" que completó en las lecciones previas a esta.

Discutir: Pida a los alumnos recordar los símbolos usados en "Los Mapas Felices".

- ¿Qué hizo Flurb cuando usaste la flecha "Norte"?
- ¿Y qué hay de la flecha "Este"?

También mezcle algún contexto de la historia "Errores no Detectados"

¿Qué sucedería si cometiéramos un error cuando programamos a Flurb? ¿Qué pasa si hubiese un "error" (bug) en nuestro programa? ¿Botaríamos todo y comenzaríamos de nuevo?

Anime a los alumnos a pensar acerca de estas sugerencias:

- ¿Estuvo todo bien en el primer paso?
- ¿Qué hay del segundo paso?
- ¿Dónde falló?

Transición: Una vez que esté seguro que sus alumnos recuerdan "Los Mapas Felices" y "Los Errores No Detectados", puede continuar con la Actividad Puente.

### <span id="page-28-2"></span>Actividad Puente - Escoge Una (10 min)

**V** Teaching Tip

Si su curso ya ha aprendido las direcciones cardinales, entonces no debería ser un problema cambiar "Arriba" y "Abajo" a "Norte" y "Sur". Si aún no lo aprenden, hemos proporcionado una hoja de trabajo útil con la Rosa de los Vientos de Code.org que puede usar para que los/as alumnos se unan. Esta conversión será útil para casi todos los desafíos hechos para kinder y primer grado.

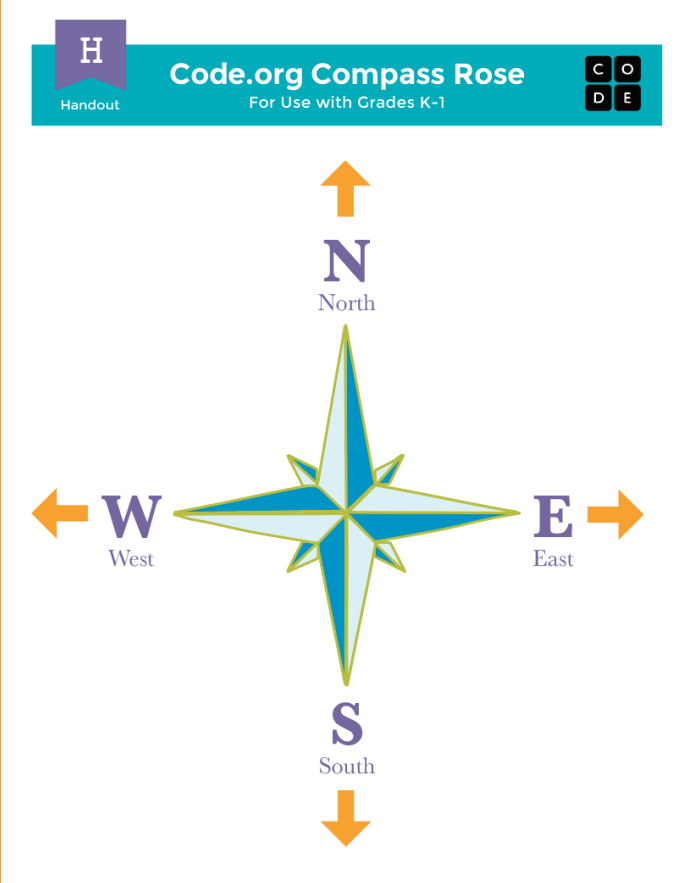

Informe a los alumnos que verán esas letras en sus programas online al lado de las flechas de dirección.

Esta actividad ayudará a traer los conceptos sin conexión desde Los Mapas Felices al mundo online al que los alumnos están ingresando. Escoge\_uno\_de los siguientes para desarrollar con tu clase:

### <span id="page-28-3"></span>Actividad sin conexión usando bloques de papel

Distribuir: Dales a los alumnos Bloques Blockly Sin Conexión (Cursos K-1) - [Manipuladores](https://drive.google.com/open?id=1IBBY0jt6Ee9z55vL6YAJ_B2TrpFlof1CjLMNT-BP_5Y) con instrucciones cardinales como 'E  $\rightarrow$  (Este) y O ← ` (Oeste).

Mostrar:Escoge un mapa de Flurb en blanco desde las [Tarjetas](https://drive.google.com/open?id=1nZY98j8ecX0SX0ctWsN3J1Q5z1BGUwW7SxDiB0N_1gY) de Mapas Felices - Ficha y muéstralo para que la clase lo vea.

Modelar: Comenzando en la ubicación del Flurb, usa tu dedo para mostrar a los alumnos lo que cada bloque hace. Muéstrales cómo la E → corresponde a la flecha derecha y mueve al Flurb un paso hacia la derecha. Haz lo mismo con los otros tres.

Pensar: En este punto, la clase debería saber cómo llevar al Flurb hasta la fruta usando las flechas. ¿Cómo llevarías al Flurb hasta la Fruta usando los bloques Blockly?

En parejas: Ahora, pide a los alumnos programar al Flurb desde sus escritorios usando los bloques Blockly de papel. ¡Asegúrate de que comprendan que los bloques deben ir desde la punta al fondo y que es necesario que todos estén conectados!

Compartir: Haz que las parejas discutan sus respuestas con sus compañeros de puesto. ¿Todos obtuvieron la misma cosa?

### <span id="page-29-0"></span>Desafíos en línea usando flechas

Mostrar: Muestra a los alumnos el lugar de juego de uno de los desafíos que corresponden a esta lección. Recomendamos el desafío 8.

Pensar: Pide a los alumnos que imaginen que este desafío es casi como los del Flurb y la fruta, pero en cambio, es un pájaro tratando de llegar al cerdo. ¿Cómo pueden escribir un programa para llevar al pájaro hasta el cerdo usando las flechas?

En pareja: Usando sólo los símbolos de las Piezas del Juego Mapa Feliz - [Manipuladores](https://drive.google.com/open?id=1L6t8y_iZyM3wBU3UDN-oP45FYr4w463nge9u-A0Yf-Q), pide a los alumnos que preparen un patrón que ellos crean que llevará al pájaro hasta el cerdo.

Compartir: Pide a los alumnos que compartan sus respuestas con la clase. ¿Alguien más tiene la misma respuestas?

### <span id="page-29-1"></span>Previsualizar desafíos online como clase (3 min)

¡Los alumnos deberían estar listos ahora para ver un desafío real en acción!

Modelar: Muestra el desafío 8 para hacerlo en frente de la clase. Este será el mismo desafío que acaban de ver en la actividad puente. Mientras trabajan con este desafío con la clase, recuerda a los alumnos que cometer errores está bien y recuérdales que la única forma de tener éxito es ser perseverante. Vincula los asuntos con las ideas que han visto en lecciones previas, tales como qué hacer cuando un programa no funciona (¡depúralo!) o cómo superar la frustración que puede aparecer cuando se trabaja con una computadora.

Luego, necesitarás describir cómo los bloques en el espacio de trabajo mueven al pájaro hasta el cerdo. Muestra a los alumnos cómo arrastrar los bloques desde la caja de herramientas y conectarlos debajo del bloque 'cuando se ejecute', pero no resuelvas el desafío.

Discutir: Piensen cómo llevaríamos al pájaro hasta el cerdo usando las flechas. ¿Cómo usamos estos bloques en su lugar?

Pide a los alumnos que usen sus dedos para apuntar la dirección que tendría que tomar luego. Una vez que sientas que tienes consenso en la sala, intenta que los alumnos pongan en palabras qué bloque hará que suceda la acción. Pasa el mouse sobre las diferentes opciones y pídeles que griten "Sí" o "No".

Arrastra los bloques al lugar correcto uno a la vez, y luego haz clic en "Ejecutar" después de cada uno. Esto no sólo les permitirá ver qué tan lejos ha llegado el pájaro, sino que también establecerá buenos hábitos para cuando comiencen a trabajar para resolver sus propios desafíos.

Continúa este patrón, arreglando errores (bugs) a medida que aparezcan, hasta que el pájaro llegue con éxito hasta el cerdo.

Transición: Ahora que los alumnos han visto un desafío online en la práctica, deberían estar listos para comenzar a resolver los desafíos ellos mismos. Continúa al laboratorio o que traigan sus máquinas a la clase.

# <span id="page-30-0"></span>Actividad Principal (30 min)

#### Demostración adicional

Hemos incluido algunos niveles de predicción en selección múltiple que son difíciles para aquellos que no pueden leer. Alternativamente, estos se pueden usar luego de terminar la etapa como revisión para la clase.

Niveles de predicción:

- Curso A, [Programar](https://studio.code.org/levels/8730) en Laberinto #1
- Curso A, [Programar](https://studio.code.org/levels/8729) en Laberinto #2

### <span id="page-30-1"></span>Curso A [Desafíos](https://studio.code.org/s/coursea-2017) Online - Sitio web

[Sugerencia para el profesor:][3]

Muestra a los alumnos la\_forma\_correcta de ayudar a los compañeros usando:

- No te sientes en su silla
- No uses su teclado
- No toques su mouse
- Asegúrate de que el compañero pueda describir la solución antes que te vayas [/][3]

Circular: Los profesores juegan un rol vital en la educación de la computación y apoyando un ambiente de aula colaborativo y vibrante. Durante las actividades en línea, el rol del profesor es fundamentalmente el de animar y apoyar. Las lecciones en línea están hechas centrarse en el alumno, es por eso que los profesores deben evitar intervenir cuando los alumnos queden estancados. Algunas ideas para esto son:

- Utiliza el [Programación](https://www.youtube.com/watch?v=vgkahOzFH2Q) en Parejas Video para el estudiante cada vez que sea posible durante la actividad.
- Anima a los alumnos con preguntas/desafíos para que comiencen preguntando a su compañero.
- Las preguntas sin respuestas pueden ser traspasadas a un grupo cercano, que podría ya saber la solución.
- Recuerda a los alumnos usar el proceso de depuración antes que tú te acerques.
- Pide a los alumnos que describan el problema que ven. ¿Qué se suponía que debía hacer? ¿Qué hace? ¿Qué te dice eso?
- Recuerda a los alumnos frustrados que la frustración es un paso en el camino hacia el aprendizaje, y que la perseverancia valdrá la pena.
- Si un alumno aún está estancado, hazle las preguntas guías para ayudar al alumno a identificar un error por sí solo.

Discutir: Luego de dar a los alumnos los avisos del final-de-la-clase, pide la atención de todos y hazlos reflexionar sobre las experiencias que acaban de tener.

- ¿Alguien se sintió frustrado durante alguno de los desafíos?
- ¿Alguien notó la necesidad de ser perseverante?

Transición: Pide a los alumnos que tomen su Diario Thinkspot y que se den un momento para abordar las lecciones por ellos mismos.

# <span id="page-30-2"></span>Actividad de Cierre (5 - 10 minutos)

### <span id="page-30-3"></span>Escribir en el Diario

Hacer que los/as estudiantes escriban acerca de lo que han aprendido, por qué es útil, y cómo se sienten puede ayudar a solidificar cualquier conocimiento obtenido hoy y construir una hoja de revisión que pueden revisar en el futuro.

Sugerencias para el Diario:

- ¿De qué trató la lección de hoy?
- · Dibuja uno de los Caras de [Emociones](https://docs.google.com/document/d/1_Ayr4BqFkEXU4CU3ObyZhvQK6n9iWVF9tLqaLB8Sdq4) Imágenes de emociones en la esquina de la página del diario que muestre cómo te sentiste en la lección de hoy.
- Dibuja algo que no deberías hacer mientras ayudas a un amigo con un desafío de Code.org

# <span id="page-31-0"></span>Aprendizaje Extendido

En grupos pequeños, permite que los alumnos diseñen sus propios laberintos en papel y que desafíen a otros grupos a escribir programas para resolverlos. Para agregar diversión, haz laberintos en tamaño real con alumnos como el pájaro y el cerdo.

### Normas de aprendizaje

Estándares para ciencias de la computación CSTA K-12 (2017)

AP - Algoritmos y programación

 $\odot$ This curriculum is available under a<br>Creative Commons License (CC BY-NC-SA 4.0).  $(cc)$ 

Español (Latinoamérica) v

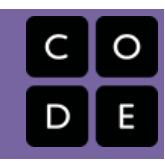

# Lección 7: Common Sense Education: Ir a lugares de forma segura

Common Sense Education | Sin conexión

### Descripción

<span id="page-32-0"></span>CURSO

 $\left| {\bf{A}} \right|$  $\left| {\bf{A}} \right|$  $\left| {\bf{A}} \right|$ 

En colaboración con el sitio web del Common Sense Education - Sitio web[, esta lección ayuda a los/as estudiantes a aprender qu](https://www.commonsensemedia.org/educators/scope-and-sequence)e muchos sitios web piden información privada y trata de cómo manejar tales requerimientos de forma responsable. Los/as estudiantes también descubren que pueden ir a lugares online muy emocionantes, pero que necesitan seguir ciertas reglas para permanecer seguros/as.

# Propósito

El Common Sense Education ha creado esta lección para enseñar a los/as niños/as la importancia de estar seguro/a online. Relacionando lugares en el mundo real con sitios web en Internet, los/as estudiantes harán conexiones importantes entre los sitios webs seguros y los sitios seguros en sus propios vecindarios.

### Agenda

[Actividad](#page-34-0) previa (20 min)

[Vocabulario](#page-34-1) [Dónde](#page-34-2) vamos

[Actividad](#page-34-3) Principal (20 min)

[Mantenlo](#page-34-4) en Privado

#### [Actividad](#page-35-0) de Cierre (15 mín)

[Conversación](#page-35-1) rápida: ¿Qué aprendimos? [Escribir](#page-36-0) en el diario

#### [Evaluación](#page-36-1) (5 min)

Ir a Lugares de Forma Segura - [Evaluación](#page-36-2)

#### [Aprendizaje](#page-36-3) Extendido

### Ver en Code [Studio](https://studio.code.org/s/coursea/lessons/7/levels/1/)

### Objetivos

Los estudiantes podrán:

- Comprender que la seguridad cuando se visitan sitios web es similar a la seguridad en la vida real
- Aprender a reconocer los sitios web que se pueden visitar de forma segura.
- Reconocer el tipo de información que es privada y comprender que nunca debe compartirse en línea.

### Preparación

Vea el [teacher-video-going-places](http://www.secretbuilders.com/gameplay/gameplay.html). Prepararse para mostrar el [goingplaces-safely][1].

Acceda en vivo o en impresión a la página (este recurso se encuentra al final de esta lección) [SecretBuilders][2] (haga clic en "New Player" (nuevo jugador), seleccione una edad y luego seleccione "I'm a Girl" (soy niña) o "I'm a boy" (soy niño)).

Imprima [csf-keep-it-private-assessment] [3] para cada estudiante.

Asegúrese que cada estudiante tenga su[think-spot-journal][4].

Revise [csf-online-safety-doc][5] para más contenido sobre seguridad online.

### Enlaces

ilmportante! Haz una copia de los documentos que piensas compartir con los estudiantes.

#### Para los docentes

- **· Ir a [Lugares](https://drive.google.com/open?id=15ys_Pku5Z2tD6_woWMdh8N87xqQE0wYRp7Tz-5knmwg) de Forma Segura** Guía de respuestas de la evaluación Hacer una copia  $\star$
- **Common Sense [Education](https://www.commonsensemedia.org/educators/scope-and-sequence) Sitio web**
- Ciudadanía Digital de Fundamentos de Ciencias de la [Computación](https://docs.google.com/document/d/1ISbajpevPxTqNZVyOOBdfrG990IHF1NyLUojnlY_Wh0/edit?usp=sharing) - Lista de

#### recursos

Para los estudiantes

- Caras de [Emociones](https://docs.google.com/document/d/1_Ayr4BqFkEXU4CU3ObyZhvQK6n9iWVF9tLqaLB8Sdq4) Imágenes de emociones Hacer una copia
- Ir a [Lugares](https://www.youtube.com/watch?v=oPHOsCnjMU4) de Forma Segura Video de la lección ([descargar](http://videos.code.org/2014/C1-going-places-safely.mp4))
- Ir a [Lugares](https://drive.google.com/open?id=1vLY-C9QCeMrRh1BrbEsLNoBM5fiK9IEka28Dyj9gJ0s) de Forma Segura Evaluación Hacer una copia  $\star$
- [Diario](https://drive.google.com/open?id=1Ocd1YMLY8bbBYGa17CKhCjBxDvmhhvd6dxK_XYO5-RE) Think Spot Diario de reflexiones  $[$ Hacer una copia  $\star]$

# <span id="page-34-0"></span>Actividad previa (20 min)

### <span id="page-34-1"></span>Vocabulario

Esta lección tiene una palabra nueva e importante:

Nombre de Usuario: dilo conmigo: Nom-bre-de-Usua-rio

Un nombre que creas para que puedas ver o hacer cosas en un sitio web, a veces llamado "nombre de pantalla"

### <span id="page-34-2"></span>Dónde vamos

- Invita a los estudiantes a hablar acerca de los lugares que han visitado en una salida de paseo escolar.
	- Si los estudiantes tienen poca experiencia con los paseos de clase, proporciona algunos ejemplos de los tipos de lugares que pueden visitar con la clase, como museos, centros científicos o zoológicos.
	- Pide a los estudiantes que escojan un lugar al que les gustaría ir como paseo de clase.
- Pide a los estudiantes que tomen un paseo imaginario al lugar que escogieron.
	- Narra las preparaciones mientras los estudiantes hacen pantomima de lo que está sucediendo; por ejemplo, ponerse una chaqueta, subir o bajar del autobus, hacer que revisen tu pasaje, ingresar.
	- Haz que los estudiantes describan lo que creen que podrían ver y hacer una vez que lleguen.
- Pide a los estudiantes que se vuelvan a sentar, luego pregunta: "¿Qué necesitan para estar seguros cuando visitan lugares nuevos?"

#### Jugar Ir a [Lugares](https://www.youtube.com/watch?v=oPHOsCnjMU4) de Forma Segura - Video de la lección.

¿Qué tres reglas sigue Jeremiah cuando va a sitios en línea?

- 1. Siempre pregunta a alguno de tus padres (o profesor) primero
- 2. Sólo habla con gente que conoces
- 3. Mantente en los lugares que son correctos para ti

Ahora, veamos que más podemos hacer para mantenernos seguros.

# <span id="page-34-3"></span>Actividad Principal (20 min)

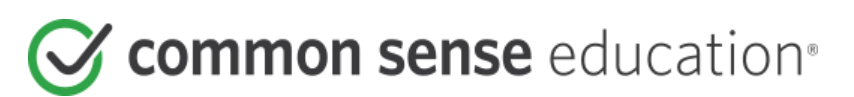

### <span id="page-34-4"></span>Mantenlo en Privado

Acceda a la página de inscripción [SecretBuilders](http://www.secretbuilders.com/gameplay/gameplay.html) en vivo, o proyecte una copia impresa en la pizarra para que el curso la vea.

- Invite a los/as estudiantes a que den ejemplos de la información que debería mantener en privado.
	- Anote sus respuestas en la pizarra o en un papel para que pueda volver a ellas más adelante durante la lección.
- Asegúrese que comprendan que la información personal puede incluir:
	- nombre completo
	- edad
	- dirección
	- número de teléfono
	- dirección de correo (o correo de los padres)
	- a qué colegio van y dónde van después del colegio
	- dónde trabajan los padres
- Anime a los/as estudiantes a discutir por qué es importante mantener esta información privada.
- Destaque que nunca es seguro dar información privada a gente que no conocen.
- Los/as estudiantes siempre deberían preguntarle a uno de los padres o cuidador antes de dar información privada a cualquier persona.
- Vuelva a la página de inscripción.
	- Pregunte "¿Creen que deberían usar su nombre real o algo que incluya su nombre real, cuándo inventen un nombre de usuario?"

Guíe a los/as estudiantes a través de las siguientes reglas y consejos para crear nombres de usuarios:

#### Reglas:

- Pregúntale a uno de los padres u otro adulto de confianza antes de crear un nombre de usuario.
- Nunca incluyas información privada en tu nombre de usuario, como tu nombre real, edad, cumpleaños, el nombre de tu colegio o pueblo natal, partes de tu dirección o número de teléfono o dirección de correo electrónico.
- Evita usar símbolos o espacios, ya que usualmente no son permitidos en nombres de usuarios.

#### Consejos

- Incluye el nombre de algo que te ayude a recordar tu nombre de usuario, como tu animal favorito, personaje o juguete. Es posible que debas combinar esto con otras palabras o números.
- Si el nombre de usuario que crees ya está siendo usado, tendrás que inventar otro.
- Anota tu nombre de usuario y contraseña y, con la ayuda de uno de los padres, encuentra un lugar seguro para guardarlo en caso que se te olviden.

Distribuya papel y ubique a los/as estudiantes en parejas.

#### Instrucciones:

- 1. Pida a los/as estudiantes que entrevisten a su compañero/a usando las siguientes preguntas y que anoten sus respuestas:
	- ¿Cuál es tu mascota favorita?
	- ¿Cuál es tu programa de televisión favorito, libro, o personaje de película?
	- ¿Cuáles son tus números favoritos?
- 2. Instruya a los/as estudiantes que inventen tres
	- nombres de usuarios seguros para sus compañeros/as usando la información de las respuestas de la entrevista.
	- No deberían incluir el nombre, la edad, el colegio, la dirección de correo electrónico o cualquier información privada de sus compañeros/as.
- 3. Invite a los/as estudiantes a compartir uno o más de sus nombres de usuarios con el curso.
- 4. Anime a los/as estudiantes a responder a los nombres de usuarios de los demás, confirmando que cada nombre sigue las reglas que han aprendido.

### <span id="page-35-0"></span>Actividad de Cierre (15 mín)

### <span id="page-35-1"></span>Conversación rápida: ¿Qué aprendimos?

- ¿Qué información deberías siempre mantener en privado cuando estás usando una computadora?
- ¿Qué reglas deberías seguir cuando creas un nombre de usuario?
- ¿Para qué se puede usar Internet?
- ¿Qué reglas tenemos para visitar sitios en línea?

#### [Sugerencia de lección][0]

Las preguntas de las Conversaciones rápidas tienen como objetivo estimular el pensamiento a gran escala acerca de cómo la lección se relaciona con el mundo más grande y el futuro más grande de los estudiantes. Usa tu conocimiento de la sala de clases para decidir si quieres discutir estas preguntas como clase o con un compañero de puesto.

**V** Lesson Tip

Para módulos más elaborados, puede encontrar extras [a este plan de estudios en la página](https://www.commonsensemedia.org/educators/scope-and-sequence) Common Sense Education - Sitio web en la sección Scope and Sequence.

Tómate un tiempo para discutir nuevamente qué información es adecuada para compartir en Internet, y cuál no lo es::

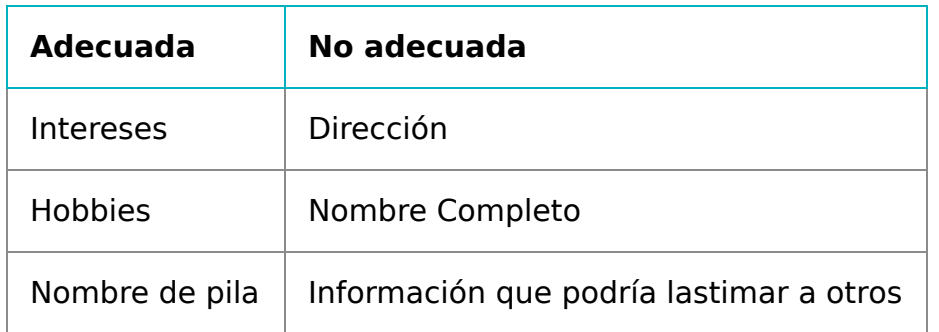

### <span id="page-36-0"></span>Escribir en el diario

Hacer que los estudiantes escriban lo que han aprendido, por qué es útil y cómo se sienten puede ayudar a solidificar cualquier conocimiento que hayan obtenido hoy, y a construir una hoja de revisión para que puedan visitarla en el futuro.

Ideas para el diario:

- ¿De qué se trató la lección de hoy?
- · Dibuja una de los Caras de [Emociones](https://docs.google.com/document/d/1_Ayr4BqFkEXU4CU3ObyZhvQK6n9iWVF9tLqaLB8Sdq4) Imágenes de emociones que muestre cómo te sentiste acerca de la lección de hoy en la esquina de la página de tu diario.
- Dibuja algunas de las cosas de las que nunca deberías hablar con un extraño en Internet. Por ejemplo, dibuja tu casa para representar tu dirección, dibuja tu escuela o a tu familia.

# <span id="page-36-1"></span>Evaluación (5 min)

### <span id="page-36-2"></span>Ir a Lugares de Forma Segura - [Evaluación](https://drive.google.com/open?id=1vLY-C9QCeMrRh1BrbEsLNoBM5fiK9IEka28Dyj9gJ0s)

- Reparte la hoja de evaluación y deja que los alumnos completen la actividad de forma independiente luego de haber explicado las instrucciones.
- Esto debería ser familiar gracias a actividades previas.

# <span id="page-36-3"></span>Aprendizaje Extendido

Usa estas actividades para mejorar el aprendizaje del alumno. Pueden ser usadas como actividades al aire libre u otros enriquecimientos.

#### Common Sense Education

• Visita Common Sense [Education](https://www.commonsensemedia.org/educators/scope-and-sequence) - Sitio web para aprender más acerca de cómo mantener a sus alumnos seguros en esta era digital.

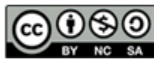

This curriculum is available under a Creative Commons License (CC BY-NC-SA 4.0).

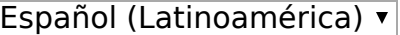

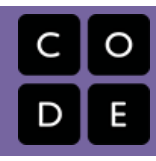

# <span id="page-37-0"></span>Lección 8: Loops Sin Conexión: Loops Felices

Sin conexión | Bucle | Repetir

### Descripción

Esta actividad revisita los Mapas Felices. Esta vez, el/a estudiante resolverá desafíos más grandes y largos con sus códigos, llevándolos/as a ver la utilidad de las estructuras que les permitan escribir códigos de una manera más fácil.

### Propósito

Esta lección sirve como una introducción a los loops. Los loops les permiten a los/as estudiantes simplificar sus códigos agrupando comandos que necesitan ser repetidos. Los/as estudiantes desarrollarán habilidades de pensamiento crítico notando la repetición en los movimientos de sus compañeros/as y determinando cuántas veces repetir los comandos. Al ver "Mapas Felices" nuevamente, los/as estudiantes podrán relacionar viejos conceptos como la secuenciación al nuevo concepto de loops repetir.

### Agenda

[Actividad](#page-39-0) previa (5 min) [Revisión](#page-39-1) de Los Mapas Felices [Actividad](#page-39-2) Principal (20 min) [Bucles](#page-41-0) felices [Actividad](#page-42-0) de Cierre (8 min) [Escribir](#page-42-1) en el diario [Actividades](#page-42-2) de Extensión

### Ver en Code [Studio](https://studio.code.org/s/coursea/lessons/8/levels/1/)

### Objetivos

Los estudiantes podrán:

- Identificar código repetitivo y sintetizar varias acciones en un solo bucle.
- Interpretar un programa con bucles como una serie de acciones.

# Preparación

Vea el [teacher-video-happy-loops][0] Imprima un [happy-map-cards][1] para mostrar a la clase Imprima [happy-map-game-pieces][2] para cada grupo Imprima [happy-map-cards-xl][3] para cada grupo imprima [happy-map-game-piecesbonus-pack][4] para cada gupo Asegúrese que cada estudiante tenga un [think-spot-journal][5]

### Enlaces

ilmportante! Haz una copia de los documentos que piensas compartir con los estudiantes.

#### Para los estudiantes

- Caras de [Emociones](https://docs.google.com/document/d/1_Ayr4BqFkEXU4CU3ObyZhvQK6n9iWVF9tLqaLB8Sdq4) Imágenes de emociones Hacer una copia
- [Tarjetas](https://drive.google.com/open?id=1nZY98j8ecX0SX0ctWsN3J1Q5z1BGUwW7SxDiB0N_1gY) de Mapas Felices Ficha Hacer una copia  $\star$
- [Tarjetas](https://drive.google.com/open?id=1JDk6H8yObVU4j1C2A7KMrSRPIGdTG1QHukTMeCinNDs) XL Mapa Feliz Ficha Hacer una copia  $\star$
- [Piezas](https://drive.google.com/open?id=1L6t8y_iZyM3wBU3UDN-oP45FYr4w463nge9u-A0Yf-Q) del Juego Mapa Feliz Manipuladores Hacer una copia
- Pieza Juego Mapa Feliz [Bonus](https://drive.google.com/open?id=1kkaU9X8xZ_mwQzHAzpCSRvMHpirWUOjhEjHxGMkQ-UE) Pack Manipuladores Hacer una copia
- [Diario](https://drive.google.com/open?id=1Ocd1YMLY8bbBYGa17CKhCjBxDvmhhvd6dxK_XYO5-RE) Think Spot Diario de reflexiones Hacer una copia  $\overline{\bullet}$

Vocabulario

- Bucle la acción de hacer algo una y otra vez.
- Repetir hacer algo de nuevo.

# <span id="page-39-0"></span>Actividad previa (5 min)

### <span id="page-39-1"></span>Revisión de Los Mapas Felices

Esta lección se basa en la actividad de Los Mapas Felices de principios de año. Los alumnos podrían beneficiarse de un repaso rápido antes de entrar en asuntos difíciles.

#### Mostrar:

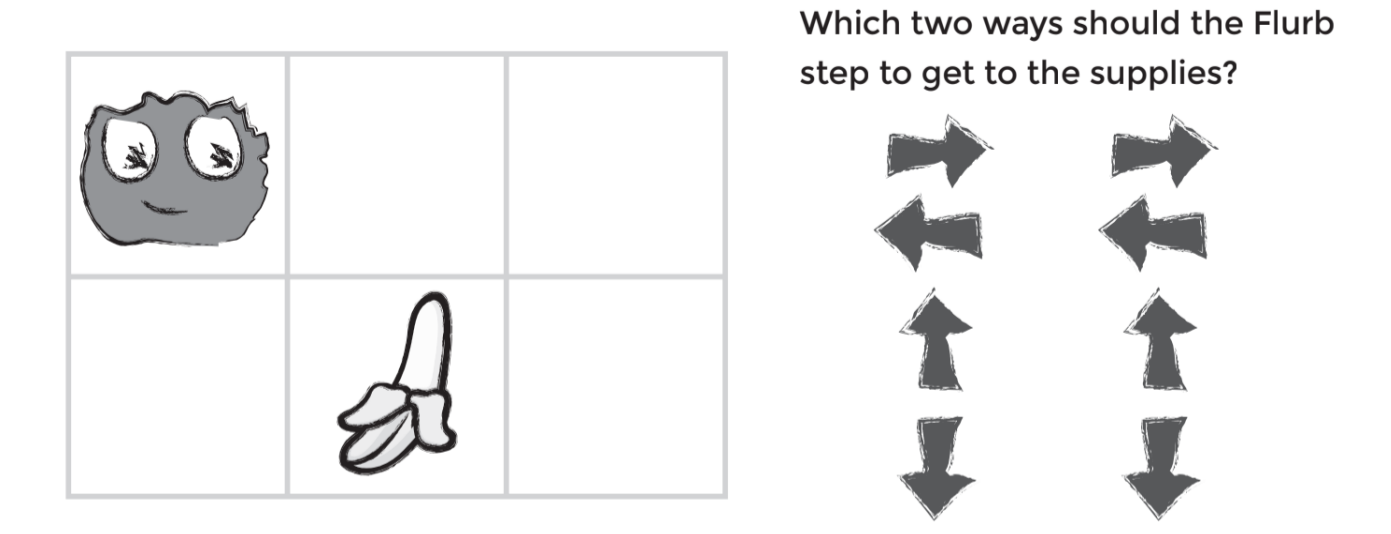

Modelar: Seleccionar uno de los mapas que tu clase estudió en la última lección.

Pide a los alumnos que miren el desafío, luego piensen y compartan en pareja su solución sobre cómo llevar al Flurb hasta la fruta (usando los símbolos de la última vez).

Pensar: ¿Recuerdan haber escrito programas para llevar a los Flurbs hasta la fruta? ¿Cómo luciría este programa codificado con flechas?

Parejas: Pide a los alumnos que debatan por 90 segundos.

Compartir: Pide a los alumnos que usen sus dedos para apuntar en la dirección de las flechas que escogieron para resolver este desafío.

# <span id="page-39-2"></span>Actividad Principal (20 min)

Esta parte de la lección debería ayudar a los estudiantes a ver que hay una forma más fácil de manejar el código repetitivo más que forzar una solución con docenas de símbolos iguales.

#### Mostrar:

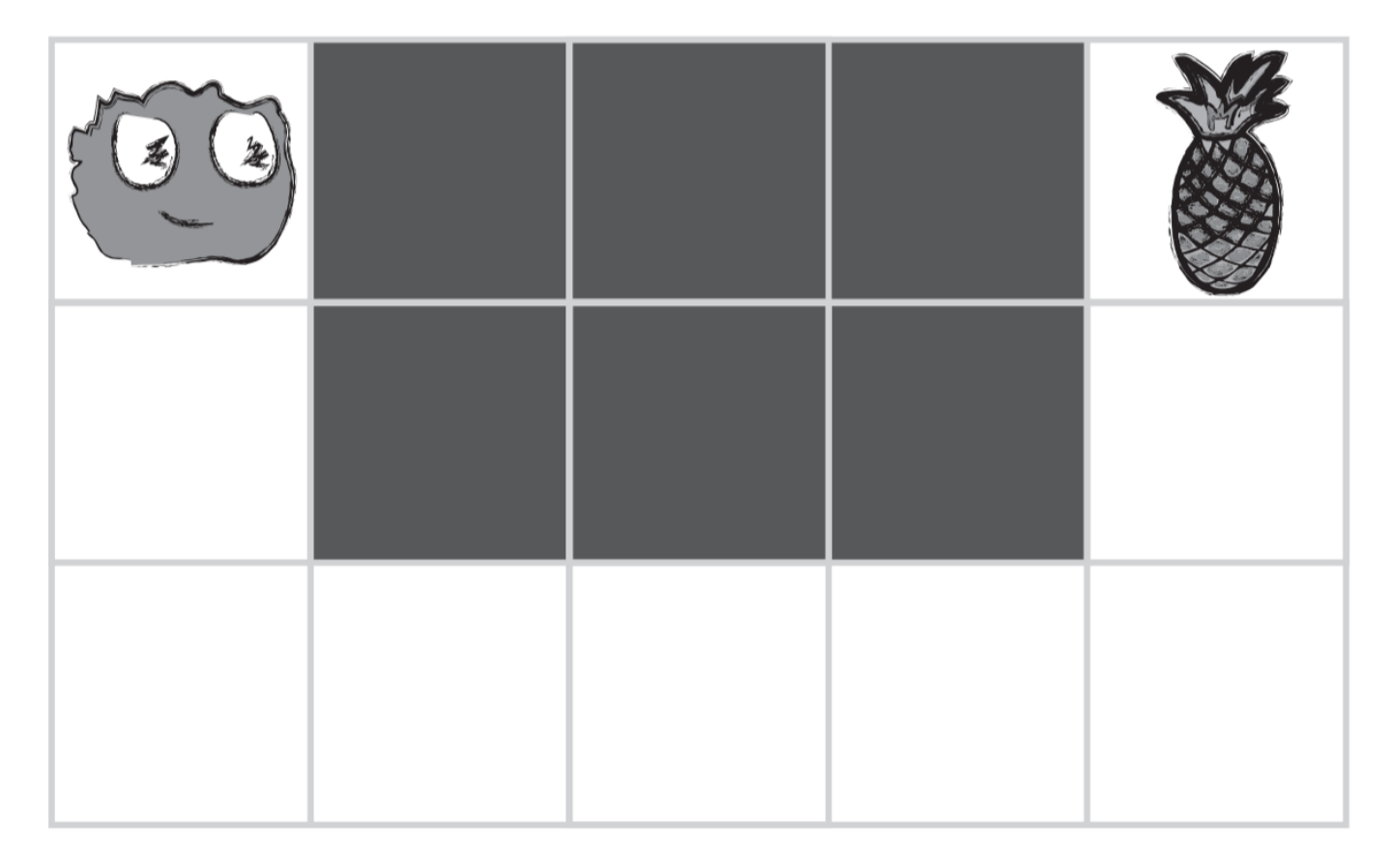

Modelar: Una vez que te sientas seguro de que tus estudiantes recuerdan Los Mapas Felices, elige un nuevo (y más largo) Mapas Felices XL.

¿Pueden tus estudiantes ayudarte a programar estos mapas? El código resultante podría lucir así:

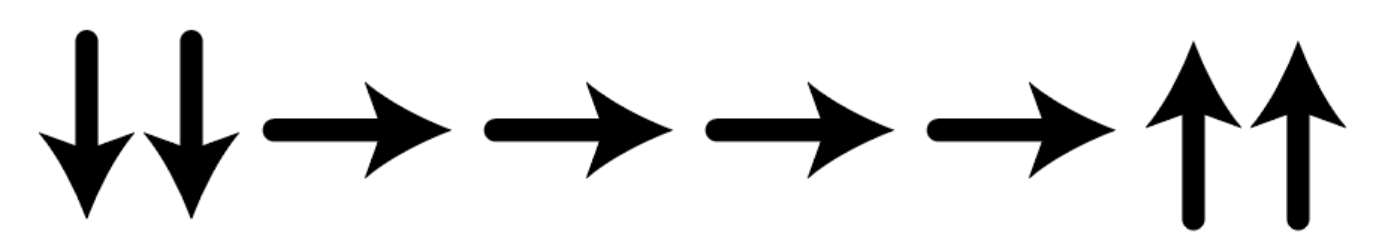

Es un poco más largo, ¿no?

#### $\bullet$

#### Discutir:

Dale a los estudiantes la posibilidad de hacer una lluvia de ideas sobre formas más breves de mostrar el código que están creando. (Esta parte se puede saltar si tus estudiantes comienzan a decir cosas como "Mover hacia adelante 6 veces", dado que eso abrirá la discusión acerca de como mostrar "seis veces" con símbolos).

#### <span id="page-40-0"></span>Discussion Goal

El objetivo de esta discusión es lograr que los estudiantes vean que, a veces, muchos símbolos se repiten y que pueden agrupar todos esos movimientos en un solo icono.

Idealmente, los estudiantes llegarán a un método que luzca así:

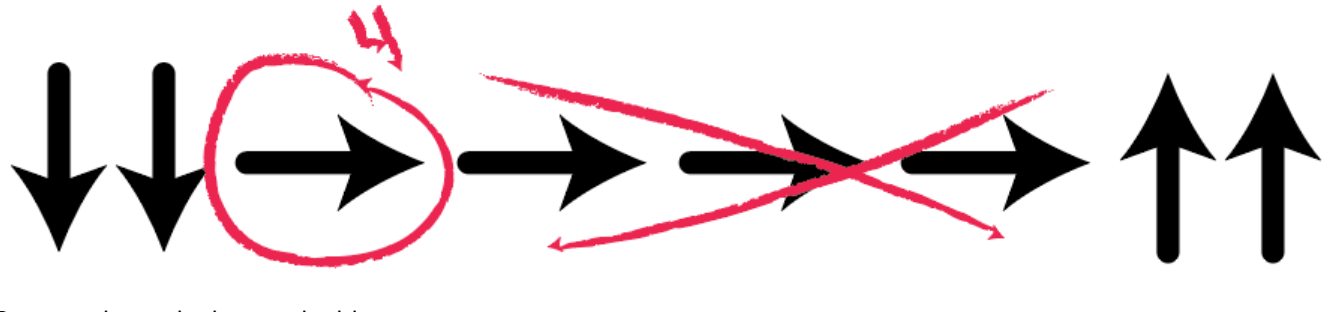

Que puede ser incluso reducido a:

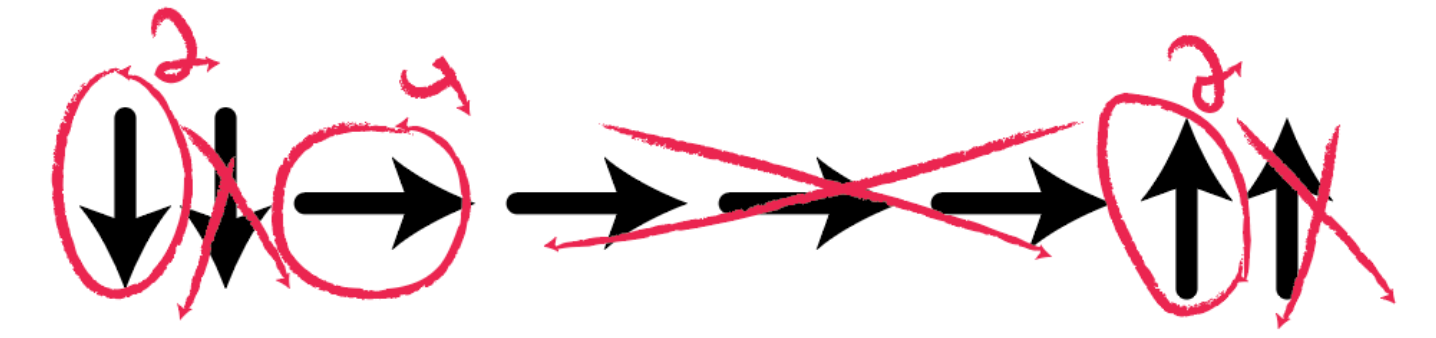

Eventualmente, los estudiantes pueden escribir programas como este sobre la marcha:

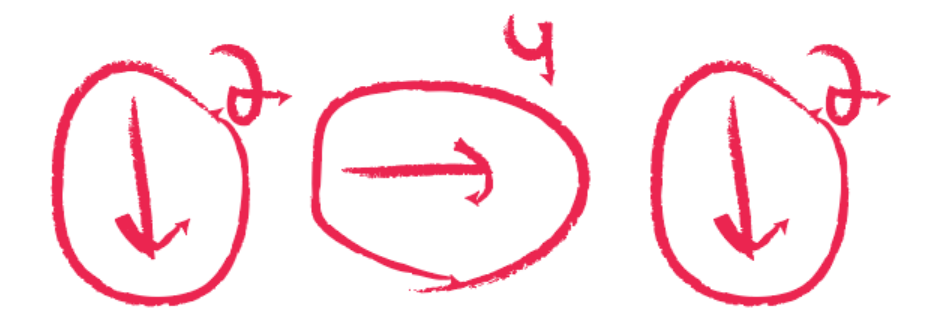

Definir: Una vez que los estudiantes comprendan la idea de código "de repetición", entrégales el vocabulario necesario. Asegúrate de compartir con ellos que a menudo los términos "repetir algo" y "hacer bucle de algo" serán usados indistintamente en Estudio de Code.

### <span id="page-41-0"></span>Bucles felices

Ahora que los estudiantes están familiarizados con la habilidad de repetir muchos códigos usando un solo bucle, selecciona un mapa XL y deja que ellos te ayuden a escribir un código para la situación. Haz esto como clase tantas veces como sea necesario, luego separa a los estudiantes en grupos para que resuelvan algunos problemas por sí solos. Puede que también necesites agregar el Pieza Juego Mapa Feliz Bonus Pack - [Manipuladores](https://drive.google.com/open?id=1kkaU9X8xZ_mwQzHAzpCSRvMHpirWUOjhEjHxGMkQ-UE) para adaptar esta actividad para los bucles.

Circular: Asegúrate de pasearse por la sala y hacer que los estudiantes repasen tu código mientras tú observas. ¿Hay algún error? Usa las preguntas de depuración para ayudarlos a encontrar una solución.

- ¿Qué hace?
- · ¿Qué se supone que debería hacer?
- ¿Qué te dice eso?
- ¿Funciona en el primer paso?
- ¿Funciona en el segundo paso?
- ¿Dónde deja de funcionar?

# <span id="page-42-0"></span>Actividad de Cierre (8 min)

### <span id="page-42-1"></span>Escribir en el diario

Hacer que los alumnos escriban acerca de lo que aprendieron, por qué es útil y cómo se sienten puede ayudar a solidificar cualquier conocimiento que obtuvieron en clases hoy, y a construir una hoja de revisión para usar en el futuro.

Sugerencias para el diario:

- · Dibuja uno de los Caras de [Emociones](https://docs.google.com/document/d/1_Ayr4BqFkEXU4CU3ObyZhvQK6n9iWVF9tLqaLB8Sdq4) Imágenes de emociones en la esquina de la página de tu diario que muestre cómo te sentiste en la lección de hoy.
- Pide a los alumnos que escriban o dibujen algo en su diario que les recuerde más adelante lo que son los bucles. Las sugerencias incluyen:
	- ¿Qué significa para ti "hacer un bucle"?
	- Haz un dibujo tuyo repitiendo algo.

# <span id="page-42-2"></span>Actividades de Extensión

- Crea una grilla de tamaño natural en la alfombra con cinta adhesiva y pida a los estudiantes que traigan peluches a la escuela. Ahora los estudiantes pueden programar a sus amigos para que muevan sus peluches como se indique en los programas.
- Pide a los estudiantes que creen sus propios mapas para que otros/as estudiantes lo solucionen usando loops.
- Dibuja un programa en la pizarra que use varios grupos de comandos repetidos y pida a los/as estudiantes que salgan al frente de la clase por turnos para cambiar los símbolos por loops repetir.

### Normas de aprendizaje

Estándares para ciencias de la computación CSTA K-12 (2017)

AP - Algoritmos y programación

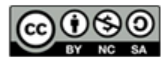

This curriculum is available under a<br>Creative Commons License (CC BY-NC-SA 4.0).

Español (Latinoamérica) v

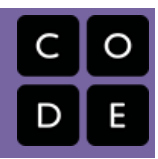

# <span id="page-43-0"></span>Lección 9: Bucles en Recolectora

Bucle | Recolectora

### Descripción

Basándose en el concepto de repetir instrucciones desde los "Loops Felices", esta etapa tendrá estudiantes usando loops para recolectar tesoros, de forma más eficiente en Code.org.

### Propósito

En esta lección, los/as estudiantes aprenderán más acerca de los loops y cómo implementarlos en código Blockly. Usar loops es una habilidad importante en programación porque repetir comandos de forma manual es tedioso e ineficiente. Con los desafíos de Code.org, los/as estudiantes aprenderán a agregar instrucciones a los ya existentes, juntar códigos repetidos en loops y reconocer patrones a los que se necesita aplicar loops.

### Agenda

[Actividad](#page-45-0) previa (10 min)

[Introducción](#page-45-1)

[Actividad](#page-45-2) Puente - Bucles (10 min)

[Actividad](#page-45-3) fuera de línea usando bloques de papel Vista previa de los [desafíos](#page-45-4) en línea como clase

#### [Actividad](#page-45-5) Principal (30 min)

Curso A [Desafíos](#page-45-6) Online - Sitio web

[Actividad](#page-45-7) de Cierre (5 - 10 minutos)

[Escribir](#page-46-0) en el diario

[Aprendizaje](#page-46-1) Extendido

### Ver en Code [Studio](https://studio.code.org/s/coursea/lessons/9/levels/1/)

### Objetivos

Los estudiantes podrán:

- Identificar los beneficios de usar una estructura de bucles en lugar de la repetición manual.
- Dividir una secuencia larga de instrucciones en la secuencia repetible más pequeña posible.
- Crear un programa para una tarea determinada que repita una secuencia de comandos.
- Emplear una combinación de comandos secuenciales y en bucle para llegar al final de un laberinto.

### Preparación

Djuegue y navegue el Curso A Desafíos Online - Sitio web en la etapa 9 para encontrar cualquier área de potencial problema para su clase.

(Opcional) Escoja un par de desafíos para hacer como grupo en su clase. Revise Sugerencias para la Actividad Principal de Fundamentos de Ciencias de la Computación - [Recomendaciones](https://docs.google.com/document/d/1N3aiitOxz_cut1AQn90g1nYJouKT5dC_4m1M0KFNzP8/edit?usp=sharing) de lecciones

Asegúrese que cada estudiante tenga un Diario Think Spot - Diario de [reflexiones](https://drive.google.com/open?id=1Ocd1YMLY8bbBYGa17CKhCjBxDvmhhvd6dxK_XYO5-RE).

### Enlaces

**ilmportante!** Haz una copia de los documentos que piensas compartir con los estudiantes.

Para los docentes

- Curso A [Desafíos](https://studio.code.org/s/coursea-2017) Online Sitio web
- Sugerencias para la Actividad Principal de Fundamentos de Ciencias de la Computación [- Recomendaciones de](https://docs.google.com/document/d/1N3aiitOxz_cut1AQn90g1nYJouKT5dC_4m1M0KFNzP8/edit?usp=sharing) lecciones Hacer una copia

Para los estudiantes

- Caras de [Emociones](https://docs.google.com/document/d/1_Ayr4BqFkEXU4CU3ObyZhvQK6n9iWVF9tLqaLB8Sdq4) Imágenes de emociones Hacer una copia
- Bloques Blockly Sin [Conexión](https://drive.google.com/open?id=1IBBY0jt6Ee9z55vL6YAJ_B2TrpFlof1CjLMNT-BP_5Y) (Cursos K-1) - Manipuladores
- [Diario](https://drive.google.com/open?id=1Ocd1YMLY8bbBYGa17CKhCjBxDvmhhvd6dxK_XYO5-RE) Think Spot Diario de reflexiones  $\lceil$ Hacer una copia  $\star \rceil$

### Vocabulario

- Bucle la acción de hacer algo una y otra vez.
- Repetir hacer algo de nuevo.

# <span id="page-45-0"></span>Actividad previa (10 min)

### <span id="page-45-1"></span>Introducción

Revisa la actividad de Bucles felices con tus estudiantes:

- ¿Qué son los bucles?
- ¿Por qué los usamos?

# <span id="page-45-2"></span>Actividad Puente - Bucles (10 min)

Elige\_una\_de las siguientes para realizar con tu clase:

### <span id="page-45-3"></span>Actividad fuera de línea usando bloques de papel

[Seleccione un mapa de Flurb vacío desde las](https://drive.google.com/open?id=1nZY98j8ecX0SX0ctWsN3J1Q5z1BGUwW7SxDiB0N_1gY) Tarjetas de Mapas Felices - Ficha y entrega a los estudiantes un Bloques Blockly Sin Conexión (Cursos K-1) - Manipuladores [llenado previamente con el coma](https://drive.google.com/open?id=1IBBY0jt6Ee9z55vL6YAJ_B2TrpFlof1CjLMNT-BP_5Y)ndo 'recolectar', un bucle 'repetir' y un comando cardinal como  $E$  → (Este) and 0← (Oeste). Ahora, haz que los

#### Sugerencia para profesores:

Si prevés que sus alumnos tendrán problemas con la idea de usar bucles 'repetir' no sólo para mover, sino también para juntar tesoro, puedes introducir esta idea en la Actividad Puente. Esto ayudará a sus alumnos a comprender que los bucles pueden tener muchos usos diferentes.

estudiantes programen el Flurb desde sus escritorios usando los bloques de papel Blockly para hacer que los Flurbs recolecten la fruta. ¡Asegúrate de que comprendan que los bloques necesitan ir desde arriba hacia abajo y que necesitan tocarse!

### <span id="page-45-4"></span>Vista previa de los desafíos en línea como clase

Saca un desafío desde los correspondientes desafíos en línea. Recomendamos el desafío 7. Usando las flechas del Piezas del Juego Mapa Feliz - [Manipuladores](https://drive.google.com/open?id=1L6t8y_iZyM3wBU3UDN-oP45FYr4w463nge9u-A0Yf-Q) y Pieza Juego Mapa Feliz Bonus Pack - [Manipuladores](https://drive.google.com/open?id=1kkaU9X8xZ_mwQzHAzpCSRvMHpirWUOjhEjHxGMkQ-UE), pide a los alumnos que preparen un patrón que ellos piensen que llevará a Laurel la aventurera a recolectar todo el tesoro. Pide a los alumnos que compartan. ¡Observa como varios de los otros estudiantes tienen las misma respuestas!

# <span id="page-45-5"></span>Actividad Principal (30 min)

#### Demostración del profesor

Hemos incluido algunos niveles de predicción de selección múltiple que son difíciles para quienes no leen. Estos niveles son opcionales para que los revises con tu clase para ayudar a prepararte para el desafío que viene. Alternativamente, esto puede usarse luego de terminar la etapa como revisión para la clase.

Niveles de predicción:

- Curso A, Bucles en [Recolectora](https://studio.code.org/levels/8728) #1
- Curso A, Bucles en [Recolectora](https://studio.code.org/levels/8727) #2

### <span id="page-45-6"></span>Curso A [Desafíos](https://studio.code.org/s/coursea-2017) Online - Sitio web

A medida que los alumnos trabajan con los desafíos, mira si pueden descifrar cuántos bloques usan con un bucle en comparación con cuántos usan sin un bucle.

#### Sugerencia de lección:

Algunos alumnos pueden sentir curiosidad por lo que sucede cuando agregas más bloques dentro de un bucle de repetición. Asegúrate de explicar que el bucle de repetición atraviesa una vez a cada bloque, luego comienza de nuevo desde el principio y repite eso. No sólo repite cada bloque interior tantas veces y se mueve al próximo.

# <span id="page-45-7"></span>Actividad de Cierre (5 - 10 minutos)

### <span id="page-46-0"></span>Escribir en el diario

Hacer que los estudiantes escriban acerca de lo que aprendieron, por qué es útil y cómo se sienten puede ayudar a solidificar cualquier conocimiento que obtuvieron en clases hoy, y a construir una hoja de revisión para usar en el futuro.

Sugerencias para el diario:

- ¿De qué se trató la lección de hoy?
- · Dibuja uno de las Caras de [Emociones](https://docs.google.com/document/d/1_Ayr4BqFkEXU4CU3ObyZhvQK6n9iWVF9tLqaLB8Sdq4) Imágenes de emociones en la esquina de la página de tu diario que muestre cómo te sentiste en la lección de hoy.
- ¿Cómo los bucles hicieron que tu programa fuera más fácil de escribir?
- Dibuja algo que use bucles.

### <span id="page-46-1"></span>Aprendizaje Extendido

#### Moviendo así

- Entrega a los alumnos fotos de acciones o movimientos de baile que pueden hacer.
	- Pide a los alumnos que preparen movimientos y agreguen bucles para hacer una coreografía con su propio baile.
- Comparte los bailes con el resto de la clase.

#### Volver a conectar

- Busca algunos videos de YouTube de bailes populares que se repiten.
- ¿Puede tu clase encontrar los bucles?
- ¡Intenta lo mismo con canciones!

### Normas de aprendizaje

Estándares para ciencias de la computación CSTA K-12 (2017)

AP - Algoritmos y programación

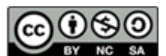

This curriculum is available under a Creative Commons License (CC BY-NC-SA 4.0). Español (Latinoamérica)

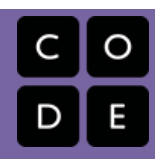

# <span id="page-47-0"></span>Lección 10: Bucles en Artista

Bucle | Artista

### Descripción

Volviendo a los loops, los/as estudiantes aprenden a dibujar imágenes, mediante la aplicación de loops en secuencias simples de instrucciones. En la lección anterior, los loops se usaban para atravesar un laberinto y recolectar tesoros. Aquí, los loops están creando patrones. Al final de esta etapa, los/as estudiantes tendrán la oportunidad de crear sus propias imágenes, utilizando loops.

# Propósito

Esta lección entrega una perspectiva diferente sobre cómo los loops pueden crear cosas en la programación. Los/as estudiantes también pueden reflexionar aquí sobre la ineficiencia de la programación sin loops, debido a la cantidad de bloques que el programa requeriría, sin la ayuda de loops "repetir".

# Agenda

[Actividad](#page-49-0) previa (10 min) [Introducción](#page-49-1) [Actividad](#page-49-2) Principal (30 min) Curso A [Desafíos](#page-49-3) Online - Sitio web [Actividad](#page-49-4) de Cierre (5 - 10 minutos) [Escribir](#page-49-5) en el diario

### Ver en Code [Studio](https://studio.code.org/s/coursea/lessons/10/levels/1/)

### Objetivos

Los estudiantes podrán:

- Contar el número de veces que una acción debería repetirse y representarla como un bucle.
- Descomponer una forma en su secuencia repetible más grande.
- Crear un programa que repita secuencias simples para dibujar formas complejas.

# Preparación

Duegue y navegue el Curso A Desafíos Online - Sitio web en la etapa 10 para encontrar cualquier área de potencial problema para su clase.

Revise Sugerencias para la Actividad Principal de Fundamentos de Ciencias de la Computación - [Recomendaciones](https://docs.google.com/document/d/1N3aiitOxz_cut1AQn90g1nYJouKT5dC_4m1M0KFNzP8/edit?usp=sharing) de lecciones.

Asegúrese que cada estudiante tenga un Diario Think Spot - Diario de [reflexiones](https://drive.google.com/open?id=1Ocd1YMLY8bbBYGa17CKhCjBxDvmhhvd6dxK_XYO5-RE).

### Enlaces

ilmportante! Haz una copia de los documentos que piensas compartir con los estudiantes.

#### Para los docentes

- Curso A [Desafíos](https://studio.code.org/s/coursea-2017) Online Sitio web
- Sugerencias para la Actividad Principal de Fundamentos de Ciencias de la Computación [- Recomendaciones de](https://docs.google.com/document/d/1N3aiitOxz_cut1AQn90g1nYJouKT5dC_4m1M0KFNzP8/edit?usp=sharing) lecciones Hacer una copia
- [Detente](https://www.youtube.com/watch?v=rgbZAWnOWOo) y Piensa Online Video

#### Para los estudiantes

- Caras de [Emociones](https://docs.google.com/document/d/1_Ayr4BqFkEXU4CU3ObyZhvQK6n9iWVF9tLqaLB8Sdq4) Imágenes de emociones Hacer una copia
- [Diario](https://drive.google.com/open?id=1Ocd1YMLY8bbBYGa17CKhCjBxDvmhhvd6dxK_XYO5-RE) Think Spot Diario de reflexiones Hacer una copia  $\star$

### Vocabulario

- Bucle la acción de hacer algo una y otra vez.
- Repetir hacer algo de nuevo.

# <span id="page-49-0"></span>Actividad previa (10 min)

### <span id="page-49-1"></span>Introducción

- Revisa rápidamente la definición de bucle, la acción de hacer algo una y otra vez.
- Discute los diferentes patrones como los zig-zags y los escalones.
	- ¿Cómo explicarías a alguien cómo dibujar ese patrón?
	- ¿Cómo podrías dibujar esto usando un bucle?

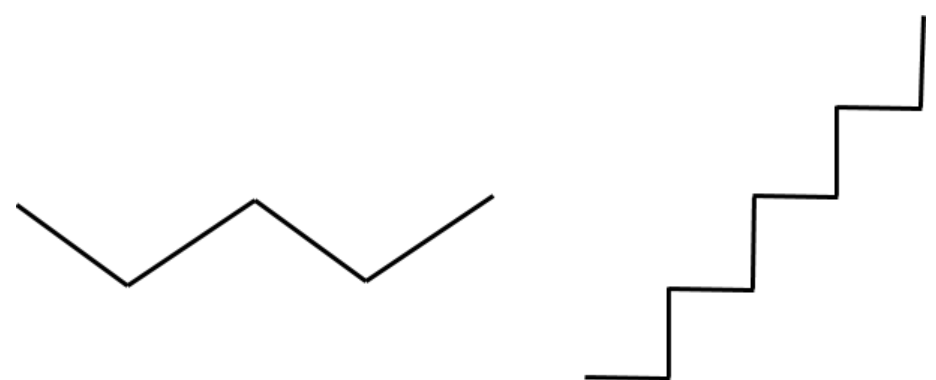

En los niveles de artista, los alumnos usarán ángulos de 45 grados descritos como noroeste, noreste, suroeste, sureste. Recomendamos discutir brevemente estas direcciones con la clase y dibujar una imagen a la que los alumnos pueden volver más adelante.

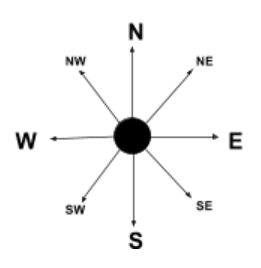

# <span id="page-49-2"></span>Actividad Principal (30 min)

#### Demostración para profesores

Hemos incluido algunos niveles de predicciones con selección múltiple que son difíciles para aquellos que no leen. Estos niveles son opcionales para ser revisados con la clase para ayudar a prepararse para el desafío que viene. Alternativamente, estos podrían ser usado como revisión para la clase luego de finalizar la etapa.

#### Sugerencia para profesor

Recuerda a los alumnos que compartan sus trabajos con sus amigos cercanos o familiares. Para mayor [información, mira o muestra a la clase](https://www.youtube.com/watch?v=rgbZAWnOWOo) Detente y Piensa Online - Video.

Niveles de predicción:

Curso A, Bucles en [Artista](https://studio.code.org/levels/8726)

### <span id="page-49-3"></span>Curso A [Desafíos](https://studio.code.org/s/coursea-2017) Online - Sitio web

# <span id="page-49-4"></span>Actividad de Cierre (5 - 10 minutos)

<span id="page-49-5"></span>Escribir en el diario

Hacer que los alumnos escriban acerca de lo que aprendieron, por qué es útil y cómo se sienten puede ayudar a solidificar cualquier conocimiento que obtuvieron en clases hoy, y a construir una hoja de revisión para usar en el futuro.

Sugerencias para el diario:

- ¿De qué se trató la lección de hoy?
- · Dibuja una de las Caras de [Emociones](https://docs.google.com/document/d/1_Ayr4BqFkEXU4CU3ObyZhvQK6n9iWVF9tLqaLB8Sdq4) Imágenes de emociones que muestre cómo te sentiste en la lección de hoy en la esquina de la página de tu diario.
- Dibuja algunas escaleras. Imagina el bucle que se necesita para esto.
- Dibuja algo más en tu vida que use bucles.

### Normas de aprendizaje

Estándares para ciencias de la computación CSTA K-12 (2017)

AP - Algoritmos y programación

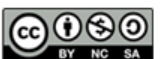

This curriculum is available under a Creative Commons License (CC BY-NC-SA 4.0). Español (Latinoamérica) v

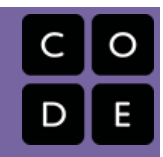

# <span id="page-51-0"></span>Lección 11: Eventos Sin Conexión: El Gran Evento

Sin conexión | Evento

### Descripción

Los eventos son una buena forma de agregar variedad a un algoritmo pre-escrito. A veces usted quiere que su programa pueda responder al usuario exactamente cuando el/la usuario/a lo quiera. Para eso son los eventos.

# Propósito

Hoy, los/as estudiantes aprenderán a distinguir los eventos de las acciones. Los/as estudiantes verán actividades interrumpidas por un "botón" presionado en un control remoto de papel. Cuando vean este evento, la clase reaccionar{a con una acción única. Los eventos son usados ampliamente en la programación y deberían ser reconocibles fácilmente después de esta lección.

# Agenda

[Actividad](#page-53-0) previa (15 mín) [Vocabulario](#page-53-1) Una Serie de [Eventos](#page-53-2) [Actividad](#page-53-3) Principal (15 mín) El Gran [Evento](#page-53-4)

#### [Actividad](#page-54-0) de Cierre (15 mín)

Charla Exprés: ¿Qué [aprendimos?](#page-54-1) [Escribir](#page-54-2) en el Diario

#### [Evaluación](#page-55-0) (10 min)

Eventos Sin Conexión: El Gran Evento - [Evaluación](#page-55-1)

#### [Aprendizaje](#page-55-2) Extendido

#### Ver en Code [Studio](https://studio.code.org/s/coursea/lessons/11/levels/1/)

### Objetivos

Los estudiantes podrán:

- Reconocer las acciones del docente como señales para iniciar comandos.
- Practicar la diferenciación entre acciones predefinidas y acciones basadas en eventos.

### Preparación

Vea el [teacher-video-big-event-2][0]. Imprima una [csf-the-big-event-activityworksheet-AB][1].

Imprima una [csf-the-big-eventassessment][2] para cada estudiante. Asegúrese que cada estudiante tenga un [think-spot-journal][3].

### Enlaces

ilmportante! Haz una copia de los documentos que piensas compartir con los estudiantes.

#### Para los docentes

El Gran [Evento](https://drive.google.com/open?id=1SCPQmrIdkt-ty6Rgk9ds1X2Fg1l6YTzzTEj-SqpCfMQ) - Guía de respuestas de la evaluación Hacer una copia

#### Para los estudiantes

- Eventos Sin [Conexión:](https://youtu.be/u0WV9shCoak) El Gran Evento Video sin conexión ([descargar](http://videos.code.org/2014/C1-bigevent-unplugged.mp4))
- Caras de [Emociones](https://docs.google.com/document/d/1_Ayr4BqFkEXU4CU3ObyZhvQK6n9iWVF9tLqaLB8Sdq4) Imágenes de emociones Hacer una copia
- El Gran Evento [\(Cursos](https://drive.google.com/open?id=1WPWNdUNoMsFsYdGkUmb1twFN2eSgaepTcTwdplPfN9I) A, B) Ficha Hacer una copia  $\star$
- Eventos Sin [Conexión:](https://drive.google.com/open?id=1meNCt_ZdqBL8TlRGkTNIyKAVvKrHZY8Gk7IMSclcZ14) El Gran Evento Evaluación Hacer una copia
- **[Diario](https://drive.google.com/open?id=1Ocd1YMLY8bbBYGa17CKhCjBxDvmhhvd6dxK_XYO5-RE) Think Spot Diario de reflexiones** Hacer una copia  $\overline{\phantom{a}}$

### Vocabulario

Evento - una acción que hace que algo suceda.

# <span id="page-53-0"></span>Actividad previa (15 mín)

### <span id="page-53-1"></span>Vocabulario

Esta lección tiene una palabra nueva e importante:

• Evento - Dígalo conmigo: E-ven-to

Una acción que causa que algo suceda.

### <span id="page-53-2"></span>Una Serie de Eventos

- Prepare a su clase para que contesten una pregunta:
	- "Voy a hacerles una pregunta. Quiero que levanten su mano si quieren que los señale para que den la respuesta".
	- Haga una pregunta simple que la mayoría de sus alumnos puedan contestar, como:
		- ¿Cuántos pulgares tengo?
		- ¿Qué es más grande, un pájaro o un caballo?
	- Señale a un alumno que tenga su mano levantada y permítale que le dé su respuesta.
	- Al terminar esta muestra, pregunte a la clase cómo supo que los alumno querían que los señalaran.
		- Muy probablemente la clase mencione que fue porque levantaron las manos.
	- Explíqueles que cuando los alumnos levantan su mano, es un "evento" que causa que usted sepa que quieren ser señalados.
- Pregunte a la clase si pueden pensar en otros eventos que usan señales.
	- Puede que necesite recordarles que no habla de un evento como una fiesta de cumpleaños o un paseo de curso.
	- Si tienen dificultades, puede recordarles que un evento es una acción que causa que algo suceda.
		- ¿Qué hay de una alarma de reloj que se apaga? ¿Qué hace que eso suceda?
		- ¿Qué tal si se presiona "comenzar" en un microondas? ¿Qué produce eso?
		- ¿Qué tal si se presionar el botón "encender" en el control de la tele?
- Hoy, vamos a crear programas con eventos.

# <span id="page-53-3"></span>Actividad Principal (15 mín)

### <span id="page-53-4"></span>El Gran Evento

- ¿Recuerdan que ayudaron a los Flurbs a encontrar la fruta?
	- En ese ejercicio, sabían de antemano dónde querían que el Flurb terminara, así que pudieron hacer el programa que los llevara desde el inicio sin ninguna interrupción.
	- En la mayoría de los programas reales, no podemos hacer eso porque queremos tener opciones, dependiendo de lo que el usuario necesite.

#### **V** Lesson Tip

Si sus estudiantes parecieran confundidos, hable de sus juegos favoritos y de todas las formas que ellos que pueden hacer que los personajes sepan lo que tienen que hacer. Señale cómo el juego sería muy aburrido si se ejecutara de principio a fin sin los eventos requeridos.

- Diga que sólo quiero que mi personaje se mueva cuando mi dedo está en la pantalla de mi celular. Necesitaría programar al personaje para que sólo se mueva cuando ponga mi dedo en la pantalla de mi celular.
- Poner mi dedo en la pantalla se convertiría en un "evento" que le indica a mi personaje que se mueva.

En lecciones previas, creamos algoritmos que nos permitían controlar a un amigo a Flurb por varios pasos a la vez. Fué divertido y útil, ¿pero qué sucede cuándo no sabes por adelantado todo lo que quieres que tu amigo haga?

#### Instrucciones:

Proyecte el Controlador de Eventos en la pantalla de su sala de clases.

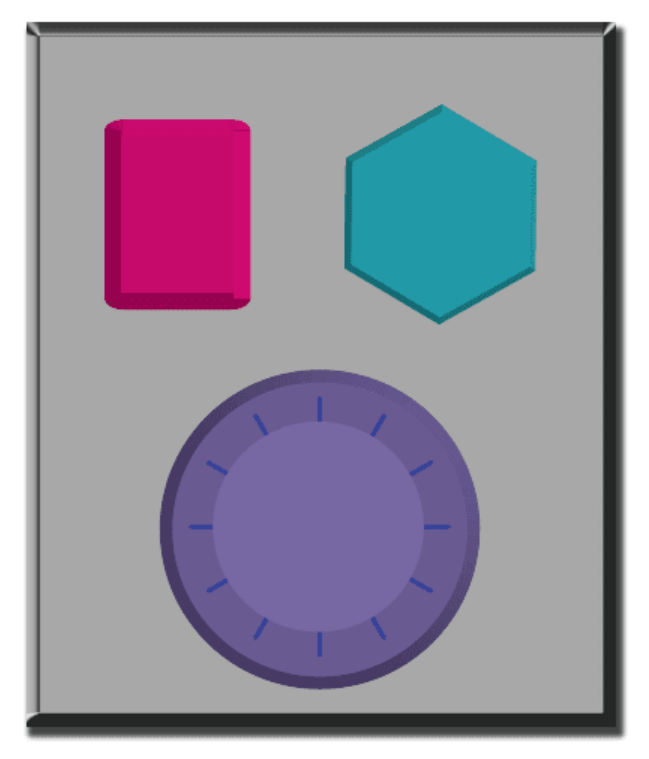

- Decida junto a su clase lo que cada botón hace. Sugerimos:
	- Botón Rosado -> Di "¡Wooooo!"
	- Botón Verde Azulado -> "¡Yeah!"
	- Esfera Morada -> "¡Bum!"
- Practique presionando los botones en la parte superior y haciendo que su clase reaccione.
- Agregue alguna secuencia de botones en la mezcla y haga que los/as estudiantes intenten seguir el ritmo con los sonidos.
- Dígale a su clase que cada vez que presione un botón, es un "evento" que les permite saber que se espera que hagan a continuación.
- Comience la clase con una tarea planificada antes de interrumpirlos nuevamente con los botones. Sugerimos:
	- Contar hasta 10
	- Cantar "Old MacDonald"
- Una vez que su plan está en marcha, presione un botón para interrumpir esporádicamente.
- Continúe con la mezcla hasta que comprendan la diferencia entre las acciones guiadas por un plan y aquellas que son impulsadas por eventos.

# <span id="page-54-0"></span>Actividad de Cierre (15 mín)

### <span id="page-54-1"></span>Charla Exprés: ¿Qué aprendimos?

- ¿Por qué necesitamos manejar los eventos en un programa?
- ¿Cuáles son otros tipos de eventos en los que puedes pensar?

### <span id="page-54-2"></span>Escribir en el Diario

Sugerencias para el Diario:

- ¿De qué trató la lección de hoy?
- · Dibuja uno de los Caras de [Emociones](https://docs.google.com/document/d/1_Ayr4BqFkEXU4CU3ObyZhvQK6n9iWVF9tLqaLB8Sdq4) Imágenes de emociones en la esquina de la página de tu diario acerca de cómo te sentiste en la lección de hoy.
- Dibuja un evento que haya causado una acción hoy.

Dibuja una acción que haya sido causada por un evento que sucedió hoy.

### <span id="page-55-0"></span>Evaluación (10 min)

### <span id="page-55-1"></span>Eventos Sin Conexión: El Gran Evento - [Evaluación](https://drive.google.com/open?id=1meNCt_ZdqBL8TlRGkTNIyKAVvKrHZY8Gk7IMSclcZ14)

- Distribuya la hoja de la evaluación y permita que los/as estudiantes completen la actividad en forma independiente luego que las instrucciones queden claras.
- Esto debería serles familiar debido a las actividades en lecciones previas.

### <span id="page-55-2"></span>Aprendizaje Extendido

Use estas actividades para mejorar el aprendizaje de los alumnos. Pueden usarse como actividades fuera del aula u otros enriquecimientos.

#### El Evento de una Persona es la Reacción de Otra

Asigne a cada estudiante un evento del cual encargarse y una reacción apropiada para ese evento. Encadene las acciones para que así la reacción de un/a niño/a se convierta en un evento que gatilla la reacción de otro/a estudiante. Siga asignando hasta que todos tengan algo que hacer y que todos hagan reaccionar a alguien.

#### Eventopalooza

Divida la clase en grupos. Usando el Controlador de Eventos, asigne a cada grupo una reacción diferente para el mismo botón. Haga esto para cada uno de los tres botones, ¡y entonces observe el caos!

### Normas de aprendizaje

Estándares para ciencias de la computación CSTA K-12 (2017)

AP - Algoritmos y programación

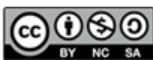

This curriculum is available under a Creative Commons License (CC BY-NC-SA 4.0). Español (Latinoamérica)

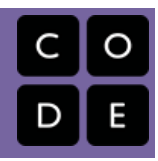

# <span id="page-56-0"></span>Lección 12: Eventos en Play Lab

Laboratorio de juegos | Evento

### Descripción

En esta actividad online, los/as estudiantes tendrán la oportunidad de aprender cómo usar los eventos en el Play Lab y cómo aplicar todas las habilidades de codificación que han aprendido para crear un juego animado. ¡Es tiempo de ponerse creativo/a y hacer una historia en el Play Lab!

### Propósito

Hoy, los/as estudiantes desarrollarán aún más su comprensión de los eventos usando Play Lab. Los eventos son muy comunes en los programas de computación. En esta actividad, los/as estudiantes usarán los eventos para hacer que un personaje se mueva por la pantalla, haga ruidos, y cambie los fondos basado en eventos iniciados por el usuario.

### Agenda

#### [Actividad](#page-58-0) previa (10 min)

[Introducción](#page-58-1)

[Actividad](#page-58-2) Puente - Eventos (10 min)

[Actividad](#page-58-3) fuera de línea usando bloques de papel Vista previa de los [desafíos](#page-58-4) en línea como clase

#### [Actividad](#page-58-5) Principal (30 min)

Curso A [Desafíos](#page-58-6) Online - Sitio web

[Actividad](#page-58-7) de Cierre (5 - 10 minutos)

[Escribir](#page-58-8) en el diario

[Aprendizaje](#page-59-0) Extendido

#### Ver en Code [Studio](https://studio.code.org/s/coursea/lessons/12/levels/1/)

### Objetivos

Los estudiantes podrán:

- Identificar acciones que se correlacionan con eventos de entrada.
- Crear una historia animada e interactiva mediante secuencia y controladores de eventos.
- Compartir un artefacto creativo con otros estudiantes.

### Preparación

Duegue y navegue Curso A Desafíos Online - Sitio web [en la etapa 12 para](https://studio.code.org/s/coursea-2017) encontrar cualquier área de potencial problema para su clase.

(Opcional) Escoja un par de desafíos para hacer como grupo en su clase.

Revise Sugerencias para la Actividad Principal de Fundamentos de Ciencias de la Computación - [Recomendaciones](https://docs.google.com/document/d/1N3aiitOxz_cut1AQn90g1nYJouKT5dC_4m1M0KFNzP8/edit?usp=sharing) de lecciones.

Asegúrese que cada estudiante tenga un Diario Think Spot - Diario de [reflexiones](https://drive.google.com/open?id=1Ocd1YMLY8bbBYGa17CKhCjBxDvmhhvd6dxK_XYO5-RE).

### Enlaces

ilmportante! Haz una copia de los documentos que piensas compartir con los estudiantes.

#### Para los docentes

- Curso A [Desafíos](https://studio.code.org/s/coursea-2017) Online Sitio web
- Sugerencias para la Actividad Principal de Fundamentos de Ciencias de la Computación [- Recomendaciones de](https://docs.google.com/document/d/1N3aiitOxz_cut1AQn90g1nYJouKT5dC_4m1M0KFNzP8/edit?usp=sharing) lecciones Hacer una copia

#### Para los estudiantes

- Caras de [Emociones](https://docs.google.com/document/d/1_Ayr4BqFkEXU4CU3ObyZhvQK6n9iWVF9tLqaLB8Sdq4) Imágenes de emociones Hacer una copia
- Bloques Blockly Sin [Conexión](https://drive.google.com/open?id=1IBBY0jt6Ee9z55vL6YAJ_B2TrpFlof1CjLMNT-BP_5Y) (Cursos K-1) - Manipuladores

[Diario](https://drive.google.com/open?id=1Ocd1YMLY8bbBYGa17CKhCjBxDvmhhvd6dxK_XYO5-RE) Think Spot - Diario de reflexiones Hacer una copia  $\overline{\bullet}$ 

### Vocabulario

Evento - una acción que hace que algo suceda.

# <span id="page-58-0"></span>Actividad previa (10 min)

### <span id="page-58-1"></span>Introducción

Revisión de la actividad "El Gran Proyecto" con los alumnos:

¿"Programamos" los eventos de botón para hacer qué cosa?

Ahora vamos a agregar eventos a nuestro código. Específicamente, vamos a tener un evento para cuando dos personajes se toquen.

¿Cuándo has visto a dos personajes tocarse como un evento en los juegos?

### <span id="page-58-2"></span>Actividad Puente - Eventos (10 min)

Esta actividad ayudará a llevar los conceptos fuera de línea de "El Gran Evento" al mundo en línea al que los alumnos están ingresando. Selecciona\_uno\_de los siguientes para realizar con tu clase:

### <span id="page-58-3"></span>Actividad fuera de línea usando bloques de papel

[Usando el control remoto de](https://drive.google.com/open?id=1WPWNdUNoMsFsYdGkUmb1twFN2eSgaepTcTwdplPfN9I) El Gran Evento (Cursos A, B) - Ficha y Bloques Blockly Sin Conexión (Cursos K-1) - Manipuladores[, junta a tu clase para retomar la](https://drive.google.com/open?id=1IBBY0jt6Ee9z55vL6YAJ_B2TrpFlof1CjLMNT-BP_5Y) actividad de la lección previa. Pregúntale a la clase "cuando se presiona el botón verde azulado, ¿qué hacemos?", y luego completa como corresponde uno de los bloques de eventos 'cuando' y uno de los bloques de acción azul. Asegúrate de que los estudiantes comprendan que los bloques ´cuando´ deben estar por encima del bloque azul, que se deben tocar para que el programa se ejecute.

#### Sugerencia de lección

Los alumnos tendrán la oportunidad de compartir sus productos finales con un enlace. Esta es una gran oportunidad para mostrar a su comunidad escolar las cosas grandiosas que sus alumnos están haciendo. ¡Junta todos los enlaces y manténlos en el sitio web de tu clase para que todos los puedan ver!

Recuérdales a tus alumnos que sólo compartan sus trabajos con sus amigos cercanos o familia. Para más [información, mira o muéstrale a la clase](https://www.youtube.com/watch?v=rgbZAWnOWOo) Detente y Piensa Online - Video.

### <span id="page-58-4"></span>Vista previa de los desafíos en línea como clase

Saca un desafío de los correspondientes desafíos en línea. Sugerimos el desafío 7. Llama a alumnos diferentes para que hagan un ruido divertido cuando hagas clic en Jorge. Explica que este es un evento al que ellos están reaccionando y que Jorge puede ser codificado para que haga ruidos cuando se haga clic sobre él.

# <span id="page-58-5"></span>Actividad Principal (30 min)

### <span id="page-58-6"></span>Curso A [Desafíos](https://studio.code.org/s/coursea-2017) Online - Sitio web

Esta es la actividad en línea más libre del curso. En la etapa final, los alumnos tienen la libertad de crear una historia propia. Puede que quieras proporcionar guías estructuradas acerca de qué clase de historia escribir, especialmente para alumnos que se sienten agobiados con tantas opciones.

### <span id="page-58-7"></span>Actividad de Cierre (5 - 10 minutos)

### <span id="page-58-8"></span>Escribir en el diario

Hacer que los estudiantes escriban acerca de lo que han aprendido, por qué es útil y cómo se sienten puede ayudar a solidificar cualquier conocimiento que hayan obtenido hoy, y a construir una hoja de revisión para mirar en el futuro.

Ideas para el diario:

- ¿De qué se trató la lección de hoy?
- · Dibuja una de las Caras de [Emociones](https://docs.google.com/document/d/1_Ayr4BqFkEXU4CU3ObyZhvQK6n9iWVF9tLqaLB8Sdq4) Imágenes de emociones que muestre cómo te sentiste acerca de la lección de hoy en la esquina de la página de tu diario.
- Dibuja un evento que usaste en tu programa hoy.
- Imagina que tienes un robot a control remoto. ¿Cómo luciría ese control? Haz un dibujo de lo que crees que podrías lograr que el robot haga.

### <span id="page-59-0"></span>Aprendizaje Extendido

Usa estas actividades para mejorar el aprendizaje del alumno. Se pueden usar como actividades al aire libre u otro tipo de enriquecimiento.

#### Mirar bajo la capucha

Cuando compartes un enlace a tu historia, también compartes todo el código que va de fondo. Esta es una buena forma para que los alumnos aprendan de los demás.

Publica enlaces para historias completas en línea. - ¡También inventa una historia para compartir!

- Cuando los alumnos suban un enlace, pídeles que hagan clic en el botón "Cómo Funciona" para ver el código que está detrás de la historia.
- Discutan como grupo las formas diferentes en que sus compañeros codificaron sus historias.
	- ¿Qué te sorprendió?
	- ¿Qué te gustaría intentar?
- Escoge la historia de alguien más y haz clic en Remix para construir desde ahí. (No te preocupes, la historia original será guardada).

### Normas de aprendizaje

Estándares para ciencias de la computación CSTA K-12 (2017)

AP - Algoritmos y programación

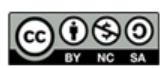

This curriculum is available under a Creative Commons License (CC BY-NC-SA 4.0). Español (Latinoamérica) v